# **FUJITSU**

# ETERNUS Multipath Driver V2 (for Linux) Installation Information

August 2011

## **Contents**

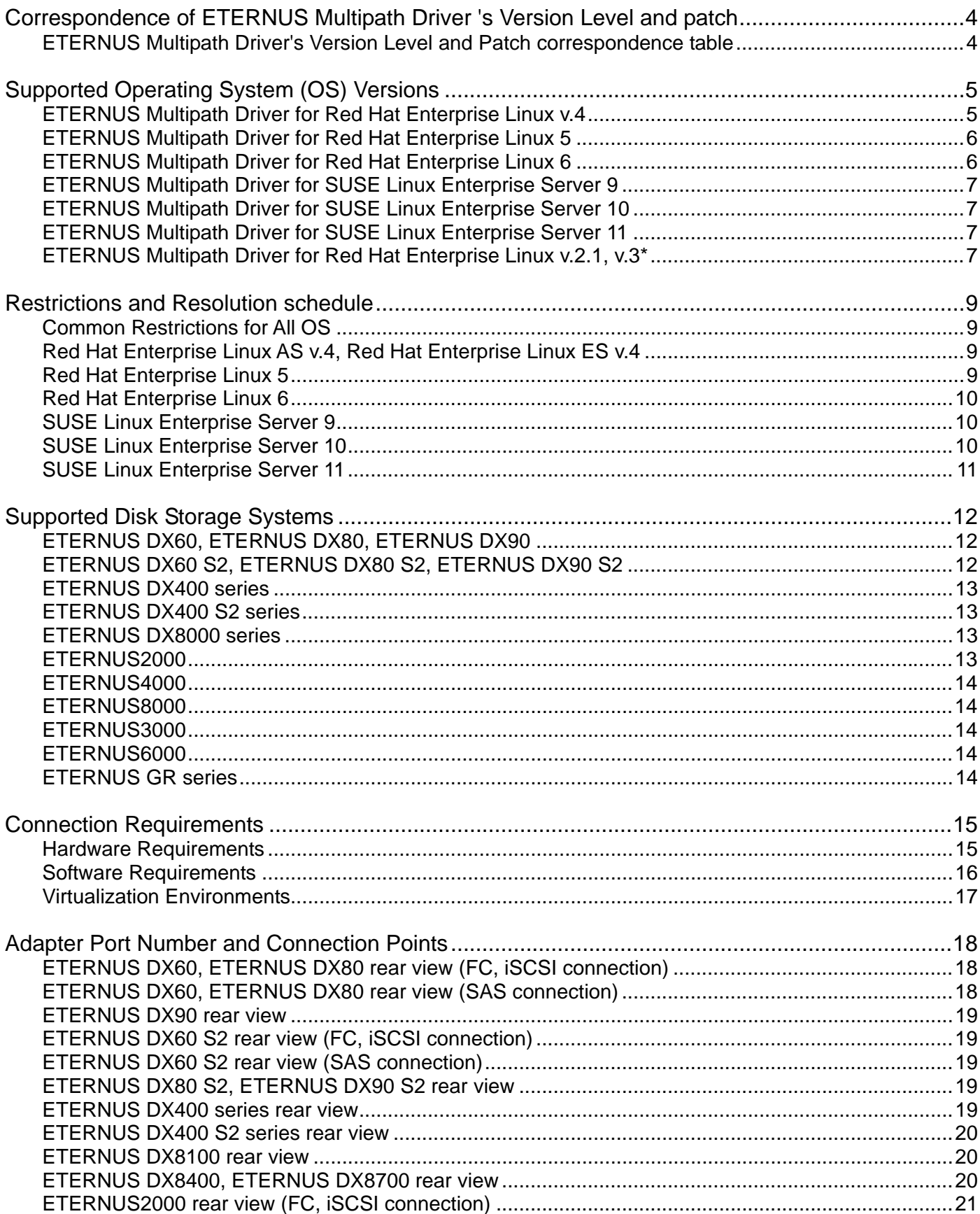

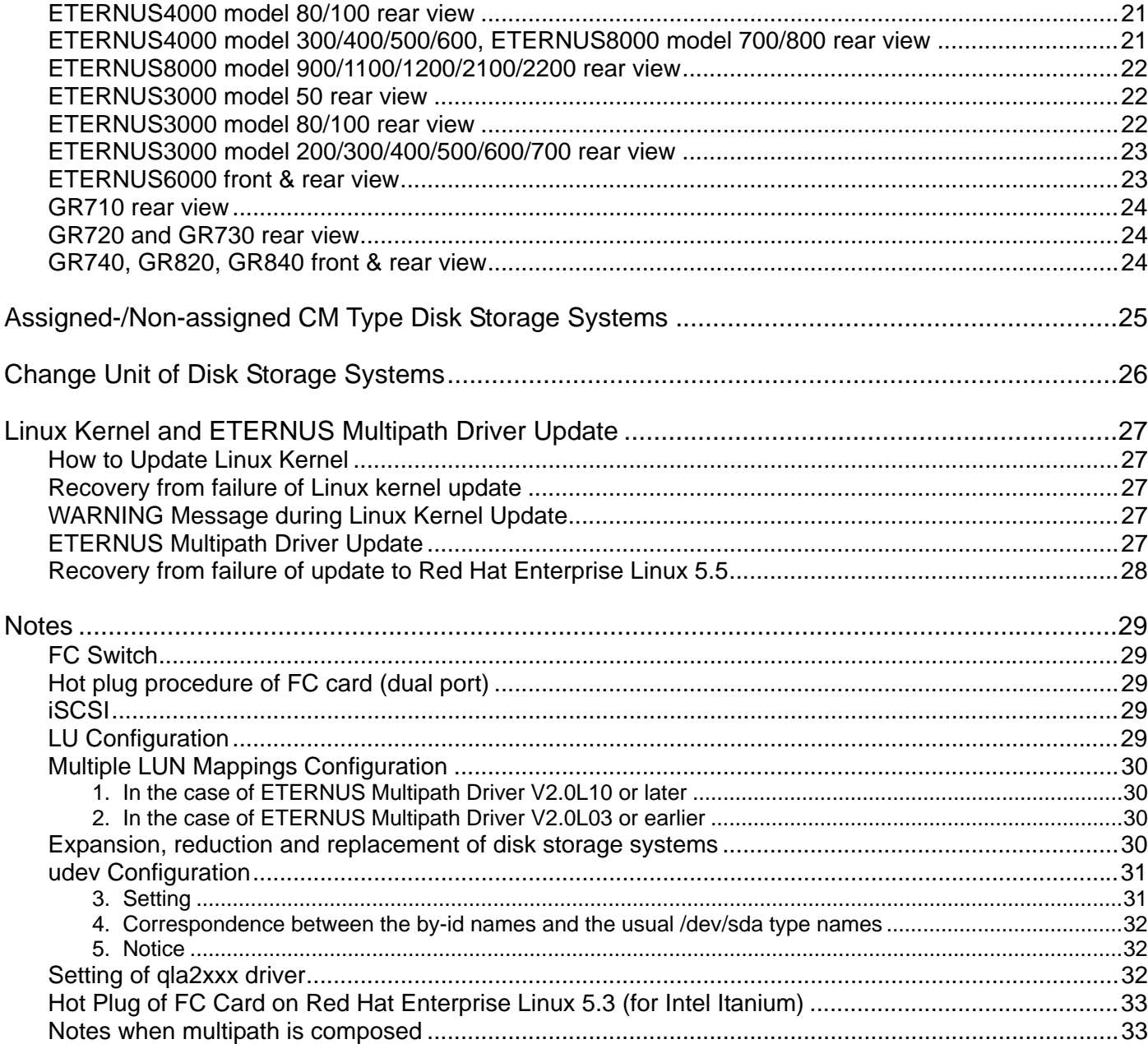

#### **Trademarks**

Linux is a trademark or registered trademark of Linus Torvalds in the United States and other countries.

Red Hat is the registered trademark of Red Hat, Inc. , United States

SUSE is a trademark of Novell Inc. in the United States and other countries.

SteelEye, SteelEye Technology, and LifeKeeper are registered trademarks of SteelEye Technology, Inc

The name of systems and products mentioned in this documentation is not necessarily marked with ® or TM. The other names of industrial products and companies are trademarks or registered marks.

## <span id="page-3-0"></span>**Correspondence of ETERNUS Multipath Driver 's Version Level and patch**

It is possible to update a version level of ETERNUS Multipath Driver to a later one by applying a patch.

Example: When applying the patch T00812-20 to V2.0L10, the function is equal to V2.0L20.

The correspondence of version levels and patches is as follows.

#### <span id="page-3-1"></span>**ETERNUS Multipath Driver's Version Level and Patch correspondence table**

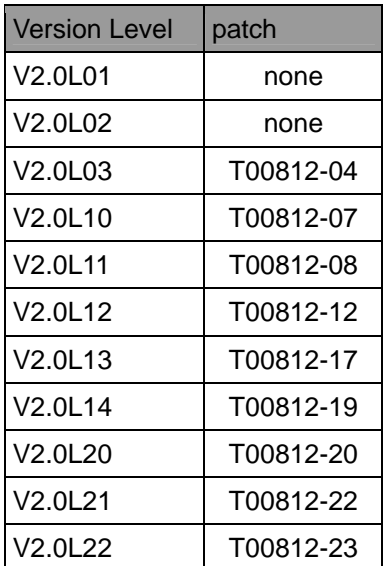

## <span id="page-4-0"></span>**Supported Operating System (OS) Versions**

The following tables show the version of Linux kernels supported by the ETERNUS Multipath Driver. If you are going to install ETERNUS Multipath Driver newly, please install ETERNUS Multipath Driver product, don't reboot the system, and then apply the latest ETERNUS Multipath Driver patch. After that, please reboot the system.

#### <span id="page-4-1"></span>**ETERNUS Multipath Driver for Red Hat Enterprise Linux v.4**

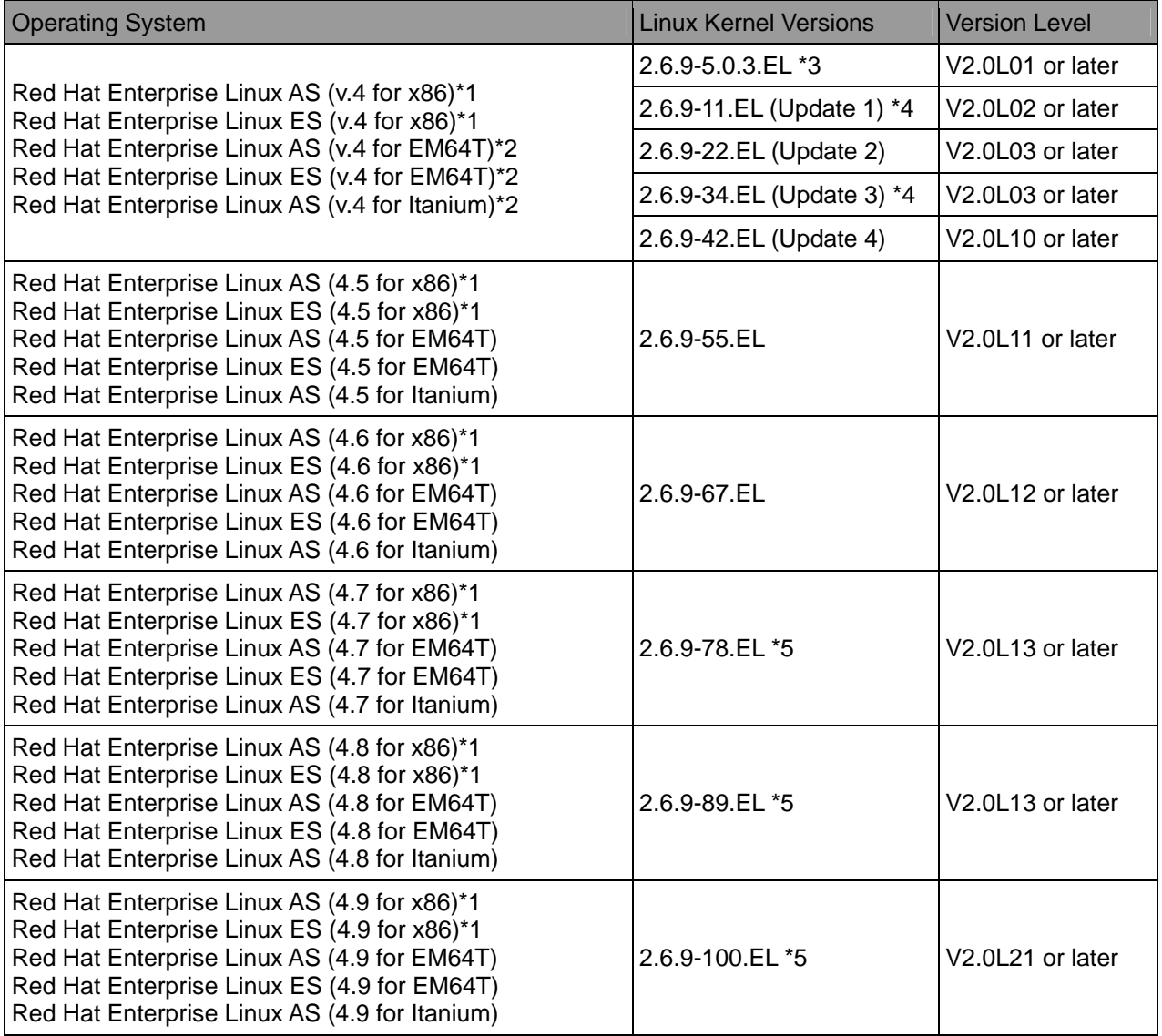

\*1 hugemem kernel is not supported.

\*2 largesmp kernel is not supported.

\*3 Only Itanium platform.

\*4 Only x86 or EM64T platform.

\*5 errata kernel is supported.

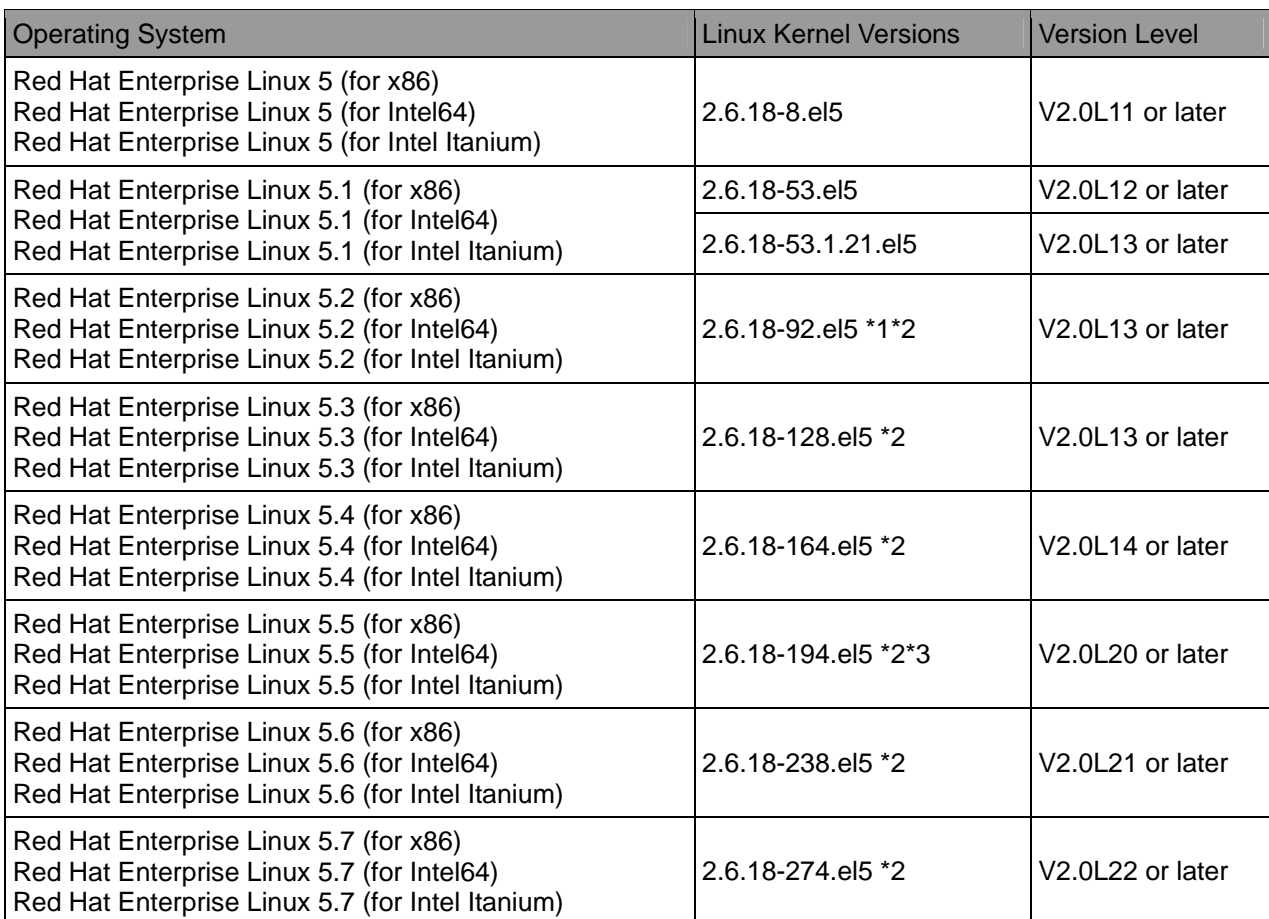

## <span id="page-5-0"></span>**ETERNUS Multipath Driver for Red Hat Enterprise Linux 5**

\*1 The kernel version 2.6.18-92.1.18.el5 or later is needed to use ETERNUS Multipath Driver on the server which has a SATA interface HDD.

\*2 errata kernel is supported.

\*3 Please refer to " Recovery from failure of update to Red Hat Enterprise Linux 5.5" , when a server cannot boot after updating OS to Red Hat Enterprise Linux 5.5. This happens when using V2.0L14 or earlier that doesn't support Red Hat Enterprise Linux 5.5.

## <span id="page-5-1"></span>**ETERNUS Multipath Driver for Red Hat Enterprise Linux 6**

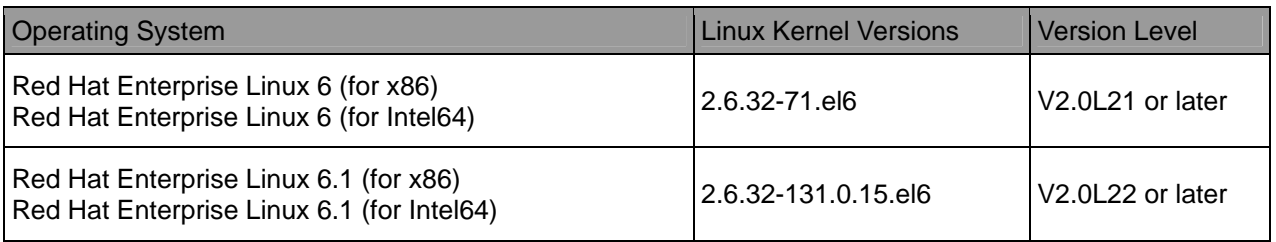

## <span id="page-6-0"></span>**ETERNUS Multipath Driver for SUSE Linux Enterprise Server 9**

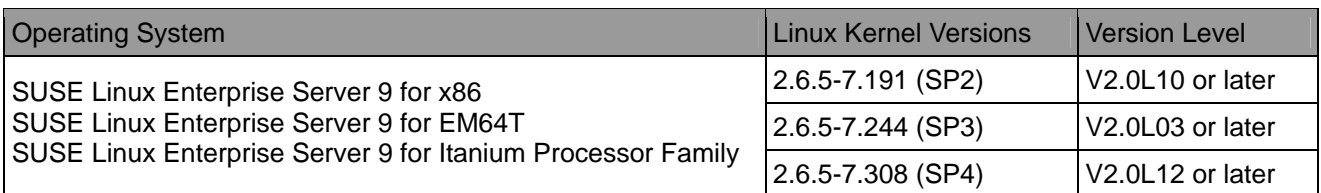

## <span id="page-6-1"></span>**ETERNUS Multipath Driver for SUSE Linux Enterprise Server 10**

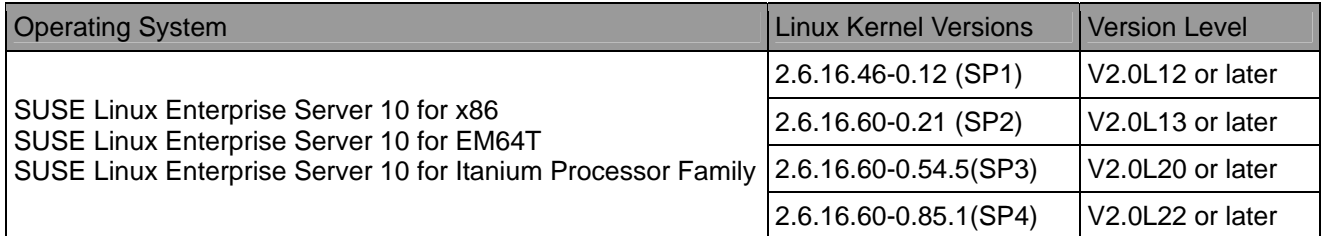

## <span id="page-6-2"></span>**ETERNUS Multipath Driver for SUSE Linux Enterprise Server 11**

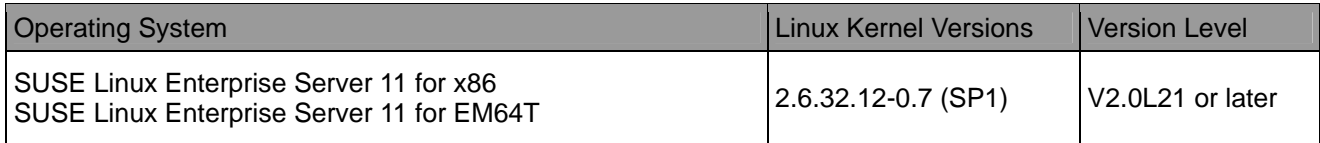

## <span id="page-6-3"></span>**ETERNUS Multipath Driver for Red Hat Enterprise Linux v.2.1, v.3\***

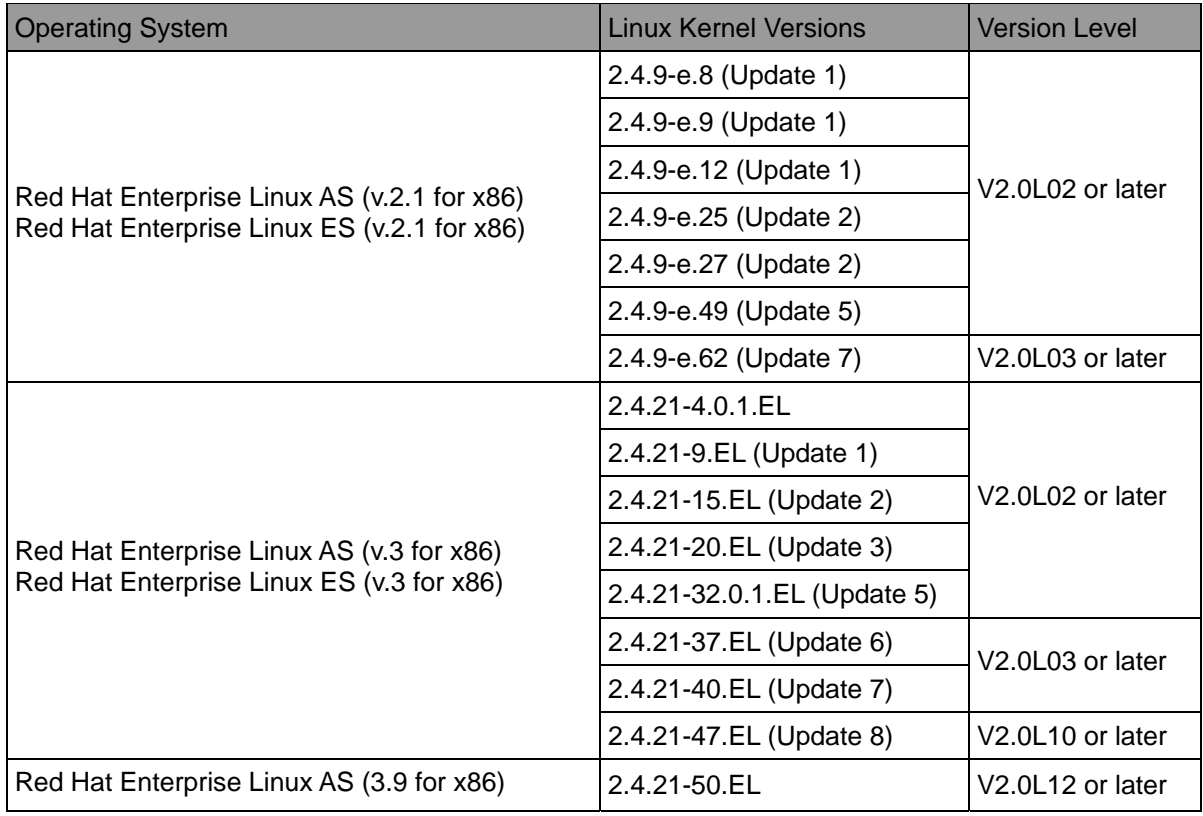

ETERNUS Multipath Driver V2 (for Linux) Installation Information

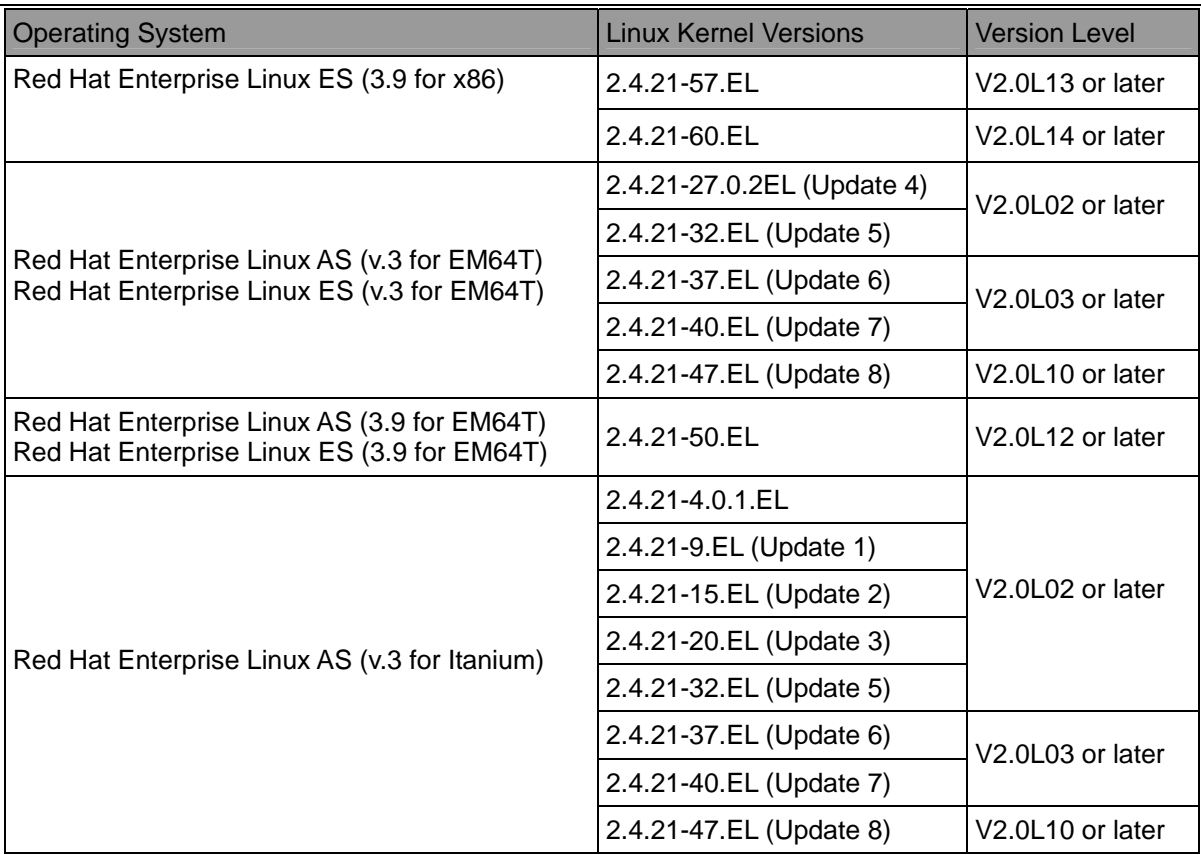

\* ETERNUS Multipath Driver V2.0L20 or later doesn't bundle the driver for Red Hat Enterprise Linux v.2.1 and Red Hat Enterprise Linux v.3.

## <span id="page-8-0"></span>**Restrictions and Resolution schedule**

The ETERNUS Multipath Driver has following restrictions on each OS.

#### <span id="page-8-1"></span>**Common Restrictions for All OS**

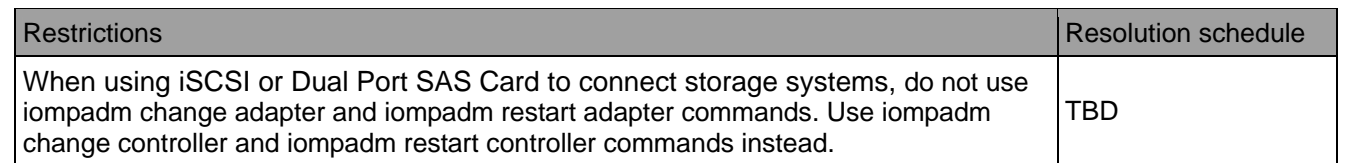

#### <span id="page-8-2"></span>**Red Hat Enterprise Linux AS v.4, Red Hat Enterprise Linux ES v.4**

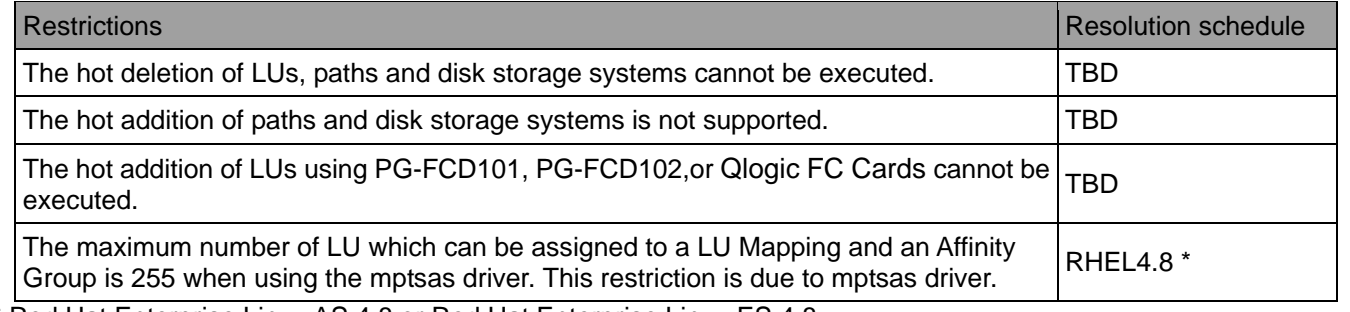

\* Red Hat Enterprise Linux AS 4.8 or Red Hat Enterprise Linux ES 4.8

#### <span id="page-8-3"></span>**Red Hat Enterprise Linux 5**

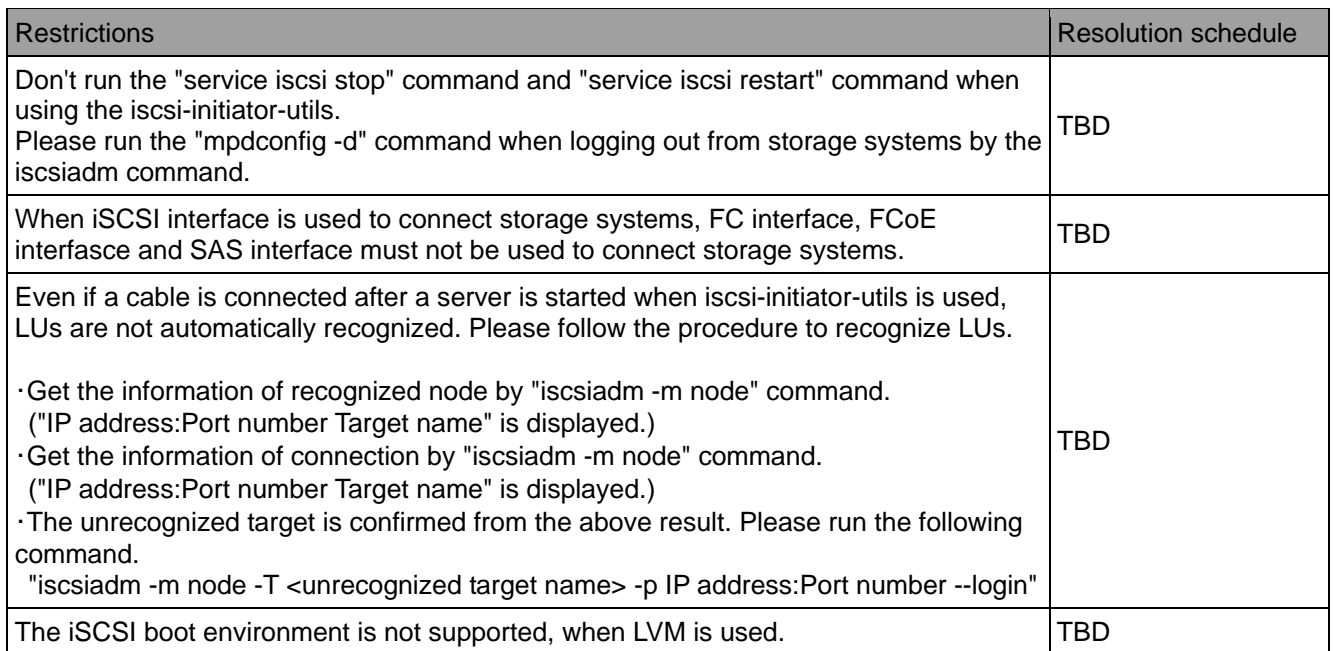

## <span id="page-9-0"></span>**Red Hat Enterprise Linux 6**

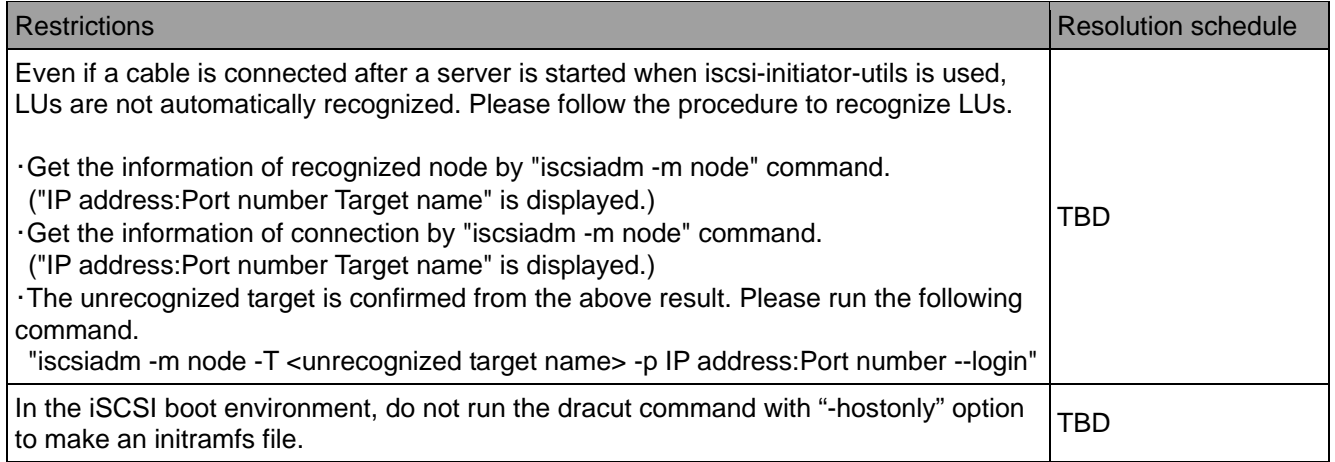

## <span id="page-9-1"></span>**SUSE Linux Enterprise Server 9**

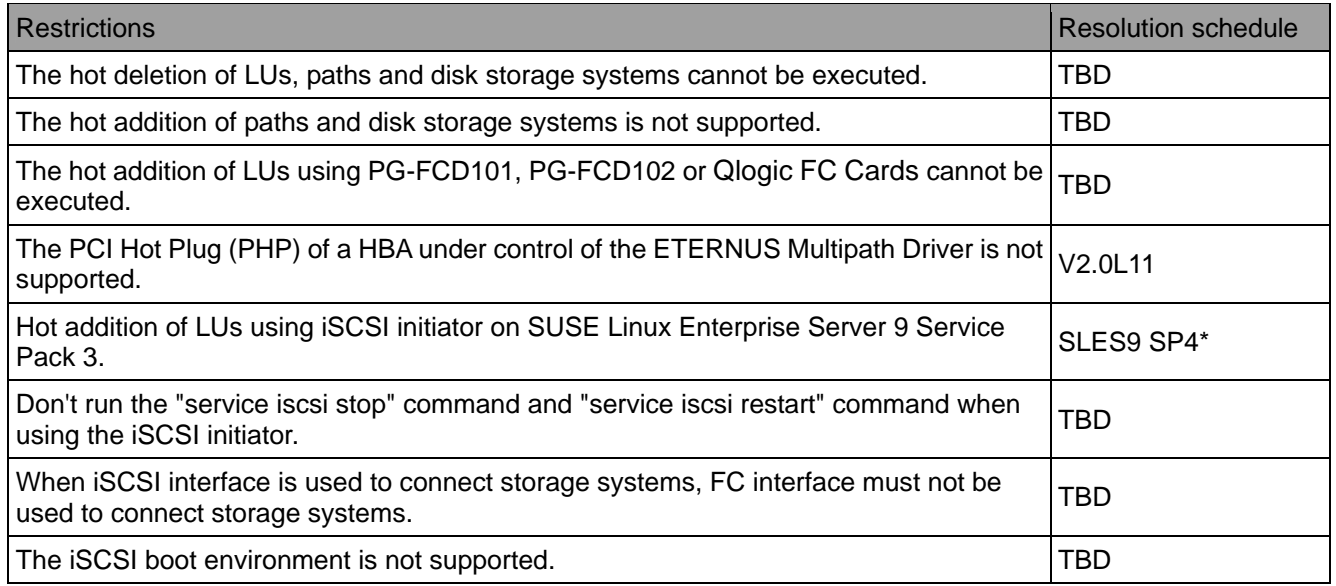

\* SUSE Linux Enterprise Server 9 Service Pack 4

## <span id="page-9-2"></span>**SUSE Linux Enterprise Server 10**

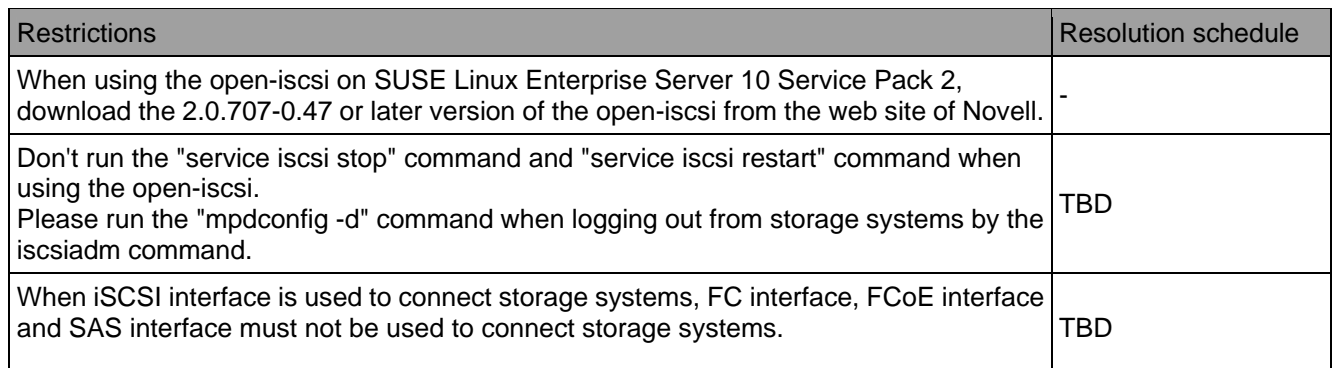

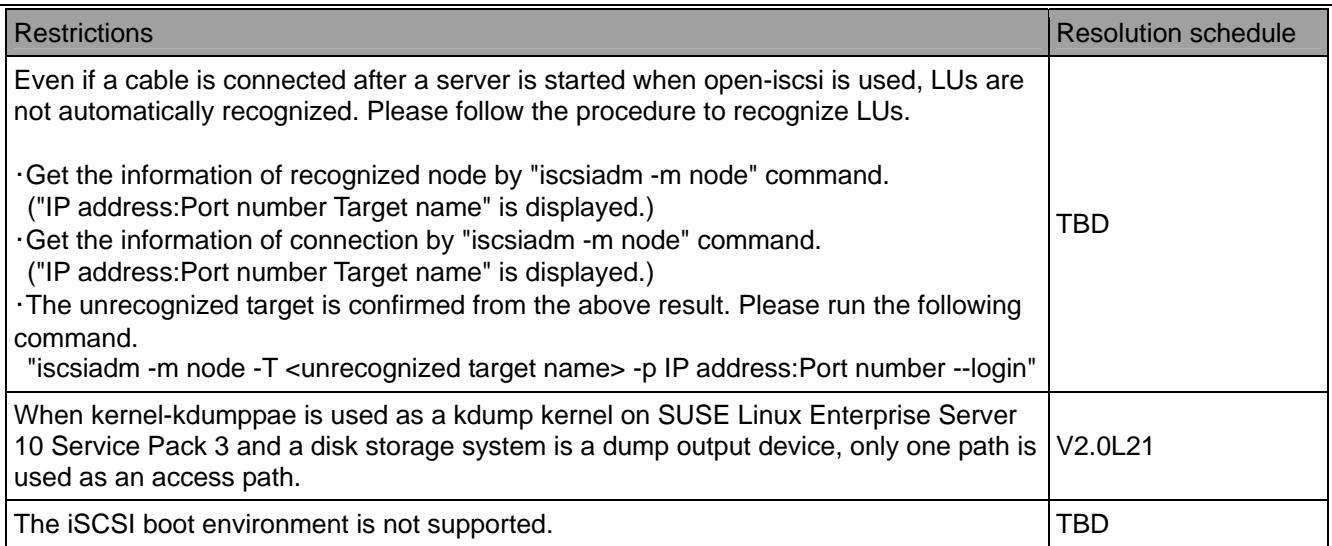

# <span id="page-10-0"></span>**SUSE Linux Enterprise Server 11**

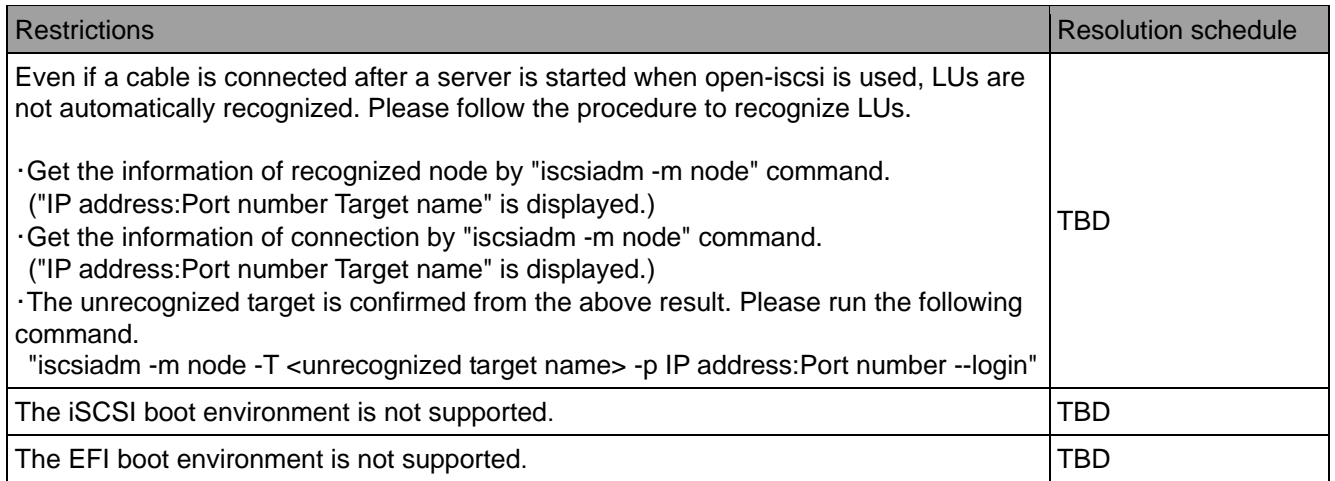

## <span id="page-11-0"></span>**Supported Disk Storage Systems**

ETERNUS Multipath Driver supports the following disk storage systems.

ETERNUS DX60 ETERNUS DX80 ETERNUS DX90 ETERNUS DX60 S2 ETERNUS DX80 S2 ETERNUS DX90 S2 ETERNUS DX400 series ETERNUS DX400 S2 series ETERNUS DX8000 series ETERNUS2000 ETERNUS4000 ETERNUS8000 ETERNUS3000 ETERNUS6000 ETERNUS GR series

The version of ETERNUS Multipath Driver which supports the disk storage system is as below.

#### <span id="page-11-1"></span>**ETERNUS DX60, ETERNUS DX80, ETERNUS DX90**

FC Interface

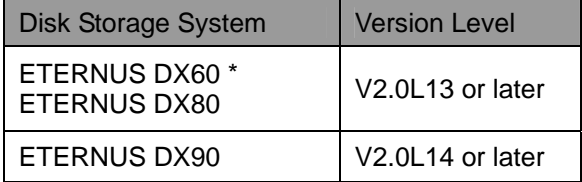

\* V2.0L14 or later, the latest patch is needed for the Model Upgrade function.

#### SAS Interface

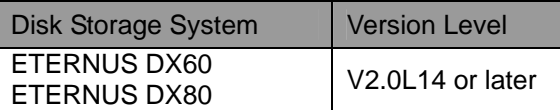

iSCSI Interface

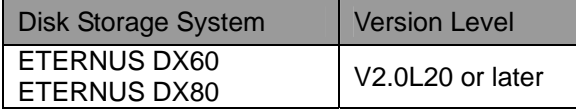

#### <span id="page-11-2"></span>**ETERNUS DX60 S2, ETERNUS DX80 S2, ETERNUS DX90 S2**

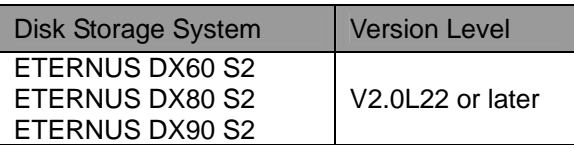

## <span id="page-12-0"></span>**ETERNUS DX400 series**

#### FC Interface

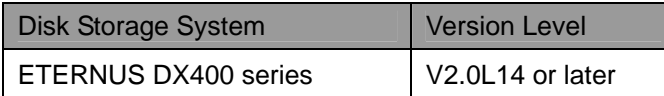

iSCSI Interface

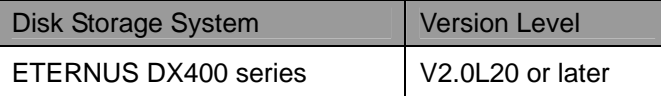

## <span id="page-12-1"></span>**ETERNUS DX400 S2 series**

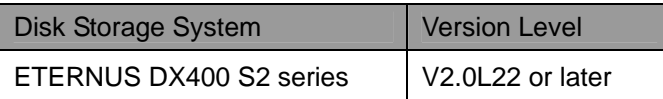

## <span id="page-12-2"></span>**ETERNUS DX8000 series**

#### FC Interface

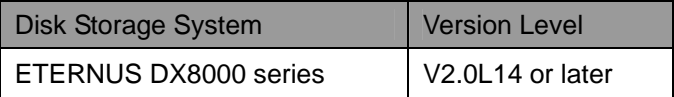

#### iSCSI Interface

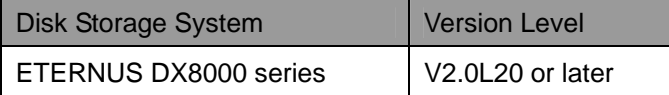

#### <span id="page-12-3"></span>**ETERNUS2000**

#### FC Interface

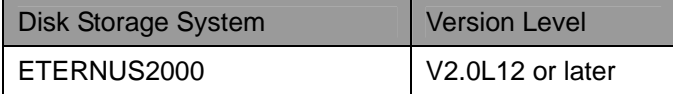

#### SAS Interface

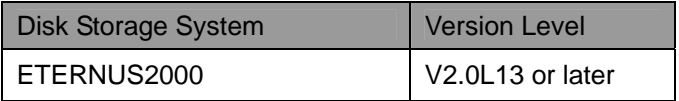

## iSCSI Interface

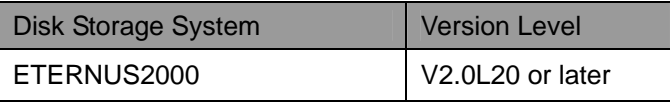

#### <span id="page-13-0"></span>**ETERNUS4000**

### FC Interface

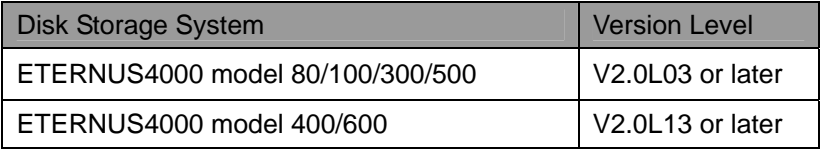

iSCSI Interface

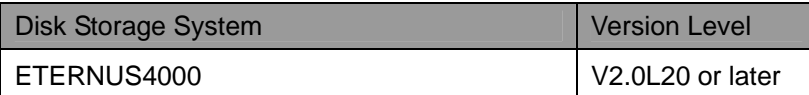

#### <span id="page-13-1"></span>**ETERNUS8000**

#### FC Interface

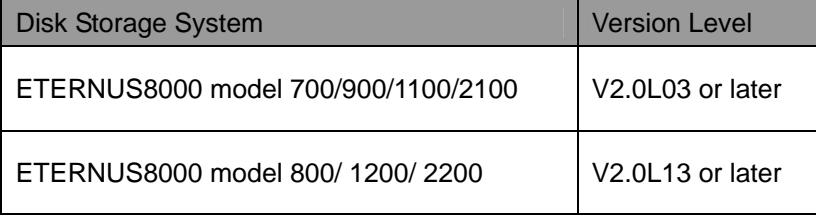

#### iSCSI Interface

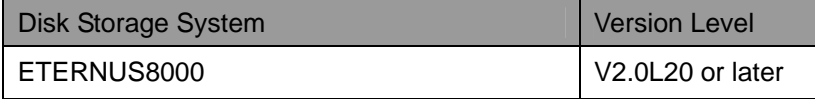

## <span id="page-13-2"></span>**ETERNUS3000**

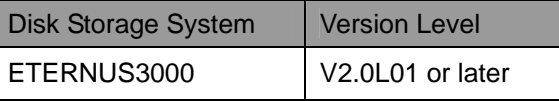

#### <span id="page-13-3"></span>**ETERNUS6000**

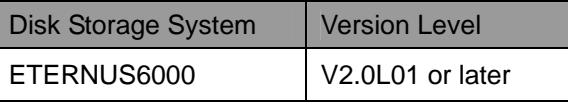

#### <span id="page-13-4"></span>**ETERNUS GR series**

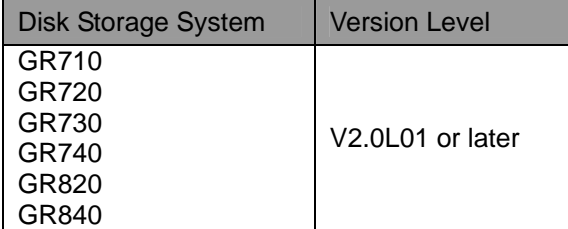

\* ETERNUS Multipath Driver doesn't support GR series on Red Hat Enterprise Linux 6 and SUSE Linux Enterprise Server 11.

## <span id="page-14-0"></span>**Connection Requirements**

The tables below shows related products supported by ETERNUS Multipath Driver. For combination of servers and FC cards, please contact us.

#### <span id="page-14-1"></span>**Hardware Requirements**

Please use the same cards of product ID to configure a multipath access. If using the different cards of product ID, a multipath access cannot be configured. For example, the combination of a PG-FC202 and a PG-FC202 is good, but the combination of a PG-FC201 and a PG-FC202 is not good.

#### FC Card

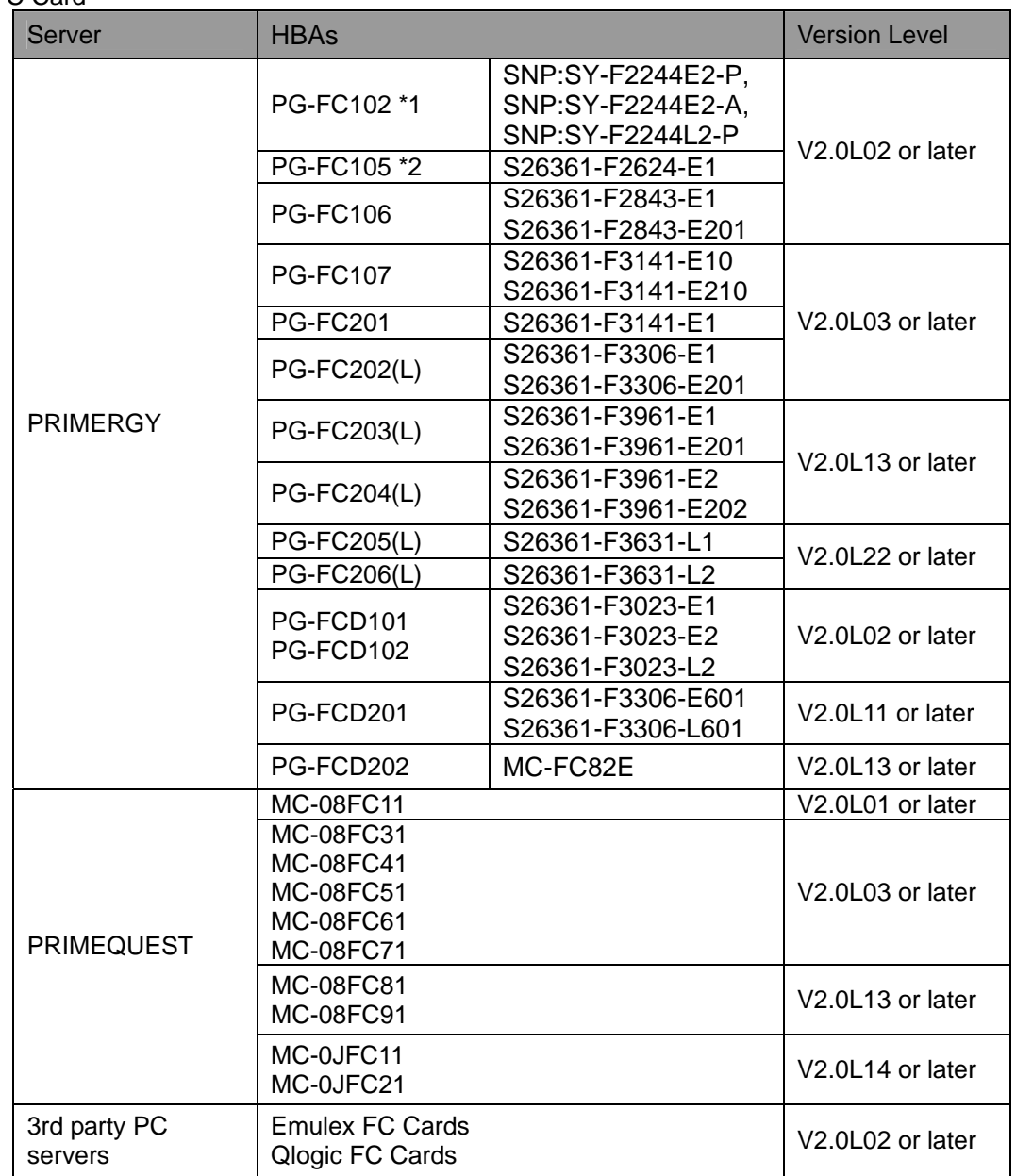

\*1 The PG-FC102 is supported only on Red Hat Enterprise Linux v.2.1.

\*2 The PG-FC105 is supported only on Red Hat Enterprise Linux v.2.1 and Red Hat Enterprise Linux v.3.

## SAS Card

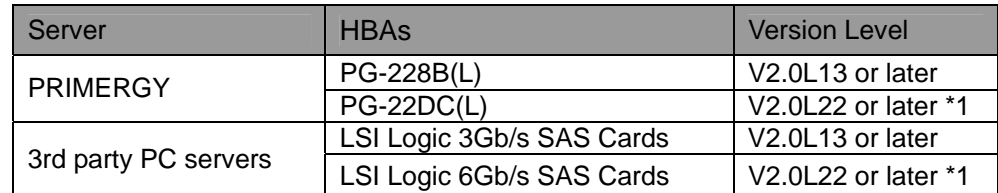

\*1 The earlier ETERNUS Multipath Driver doesn't support it even if applying the latest patch.

#### iSCSI \*1

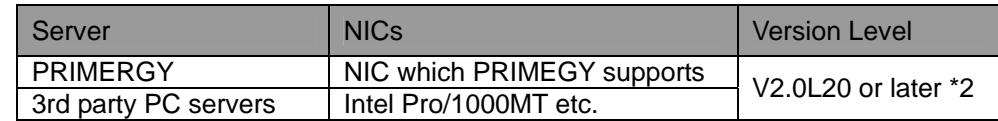

\*1 ETERNUS Multipath Driver supports the iSCSI interface on Red Hat Enterprise Linux 5.5 or later, SUSE Linux Enterprise Server 9 Service Pack 3 or later, and SUSE Linux Enterprise Server 10 Service Pack 2 or later.

\*2 The earlier ETERNUS Multipath Driver doesn't support it even if applying the latest patch. However, patch T00812-15 or later can support iSCSI interface only connected to ETERNUS2000 on SUSE Linux Enterprise Server 9 Service Pack 3 or later.

#### FCoE

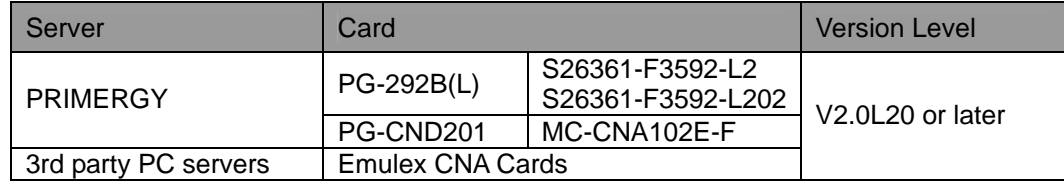

#### Topology

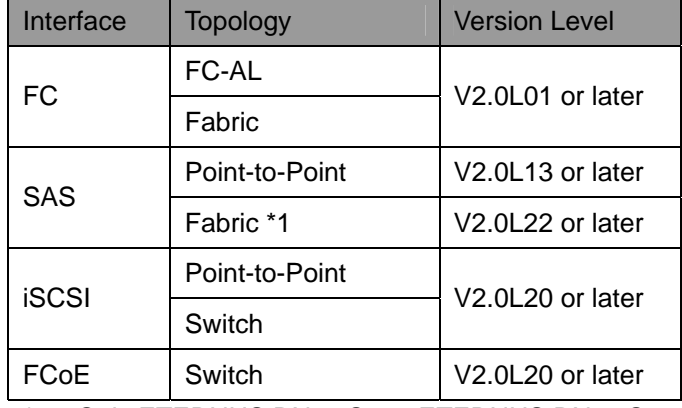

\*1: Only ETERNUS DX80 S2 or ETERNUS DX90 S2.

#### Virtualization Switch

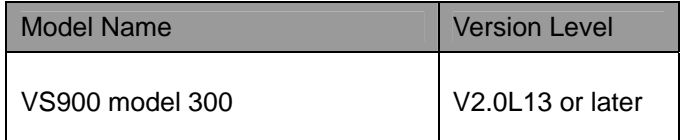

\* When using VS900 model 300, please set the Max Throttle to 16.

#### <span id="page-15-0"></span>**Software Requirements**

#### Clustering Software

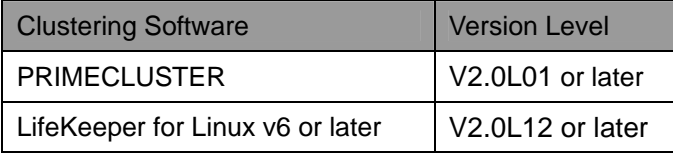

## <span id="page-16-0"></span>**Virtualization Environments**

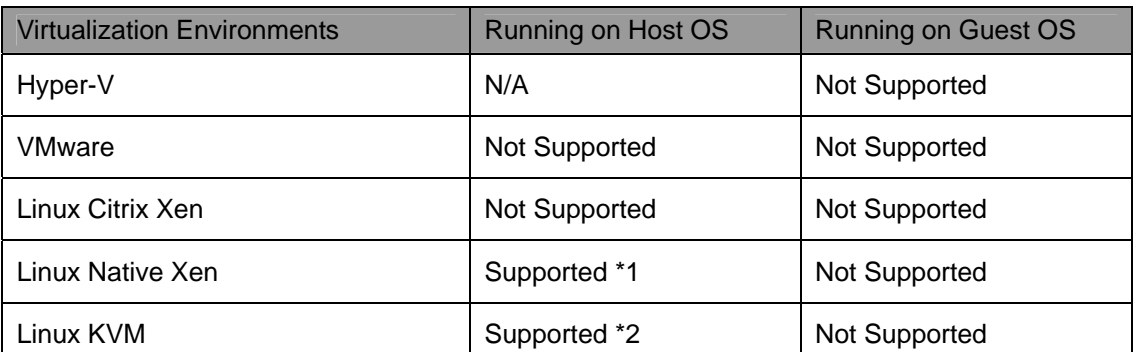

\*1 Only Red Hat Enterprise Linux 5.When using Xen system on the Intel Itanium platform, Red Hat Enterprise Linux 5.1 or later is required.

\*2 Only Red Hat Enterprise Linux 6.

## <span id="page-17-0"></span>**Adapter Port Number and Connection Points**

The iompadm command with "info" option shows attached disks information with adapter port number as the following example. The adapter port number means a connection point and is uniquely defined on each disk storage system. The figures below show the adapter port number of supported disk storage systems.

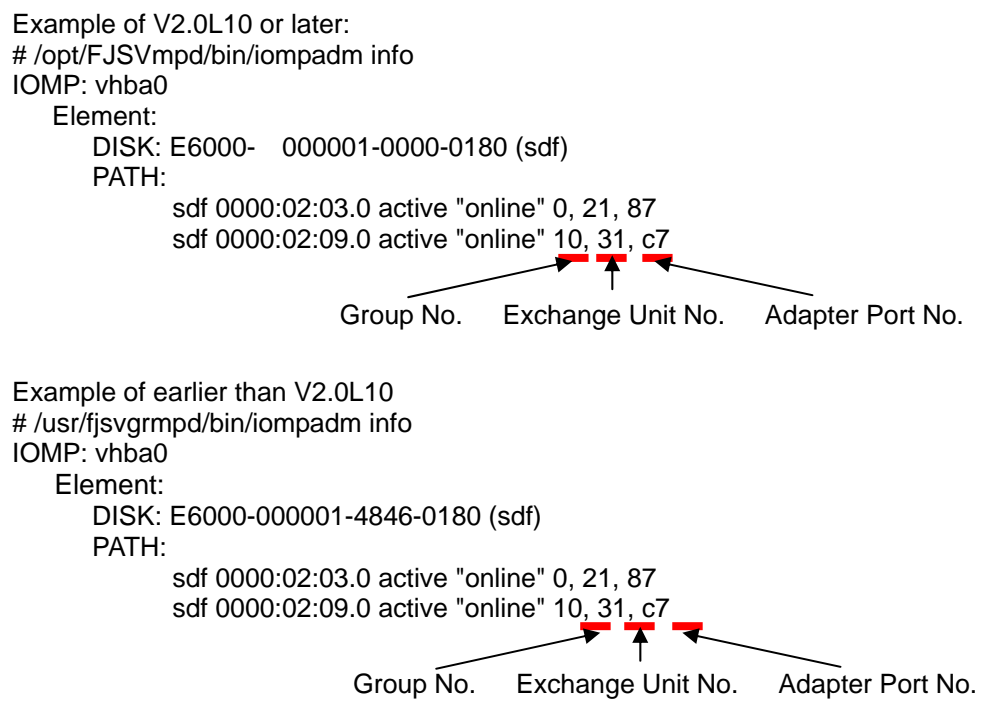

Note:

An adapter port number is different from a port number. Please refer to the User Guide of a storage system to check a port number. The relation between the port number and the physical position of the port depends on a storage system.

#### **ETERNUS DX60, ETERNUS DX80 rear view (FC, iSCSI connection)**

<span id="page-17-1"></span>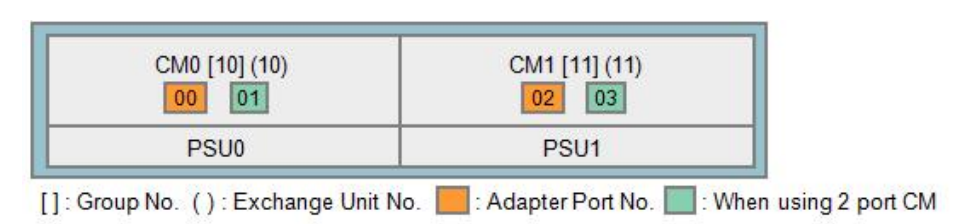

#### <span id="page-17-2"></span>**ETERNUS DX60, ETERNUS DX80 rear view (SAS connection)**

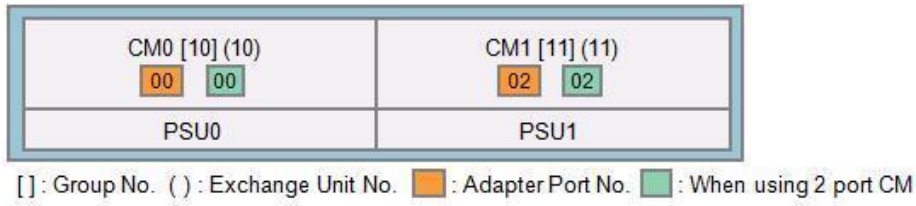

## <span id="page-18-0"></span>**ETERNUS DX90 rear view**

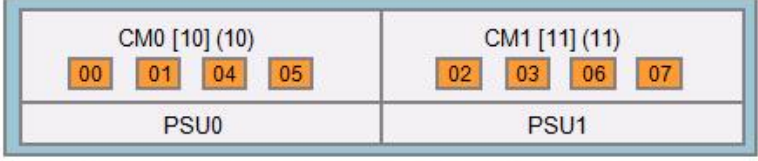

[]: Group No. (): Exchange Unit No. || : Adapter Port No.

## <span id="page-18-1"></span>**ETERNUS DX60 S2 rear view (FC, iSCSI connection)**

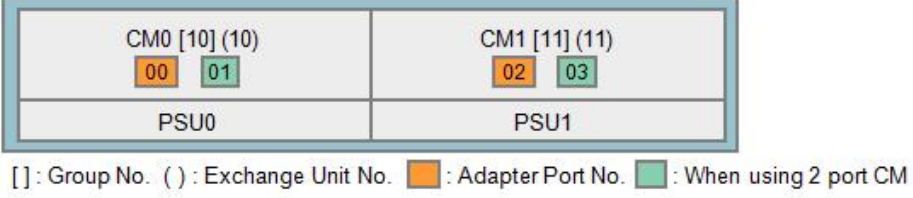

#### **ETERNUS DX60 S2 rear view (SAS connection)**

<span id="page-18-2"></span>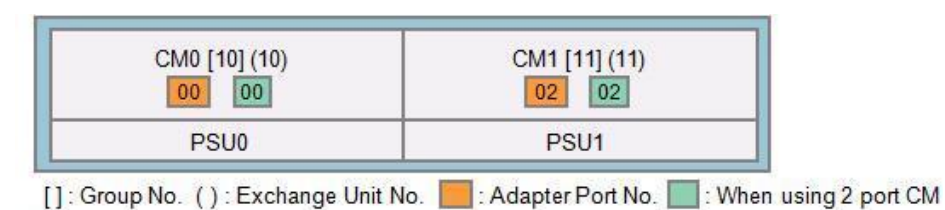

### <span id="page-18-3"></span>**ETERNUS DX80 S2, ETERNUS DX90 S2 rear view**

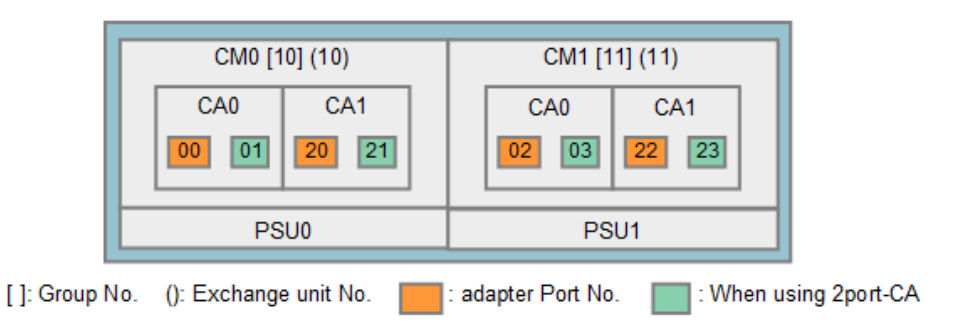

#### **ETERNUS DX400 series rear view**

<span id="page-18-4"></span>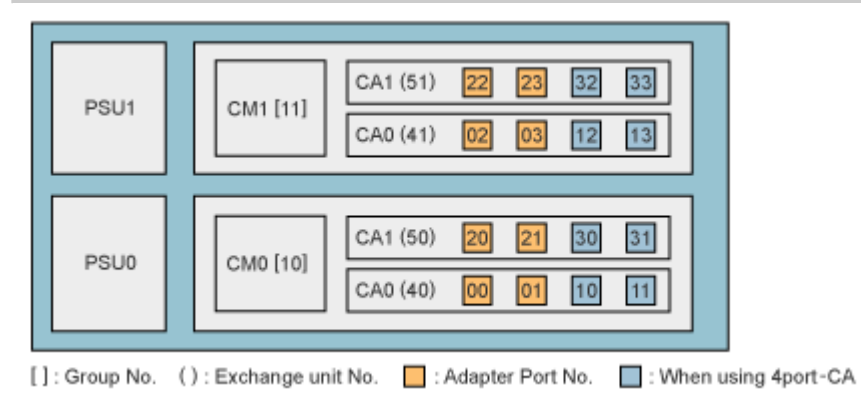

#### <span id="page-19-0"></span>**ETERNUS DX400 S2 series rear view**

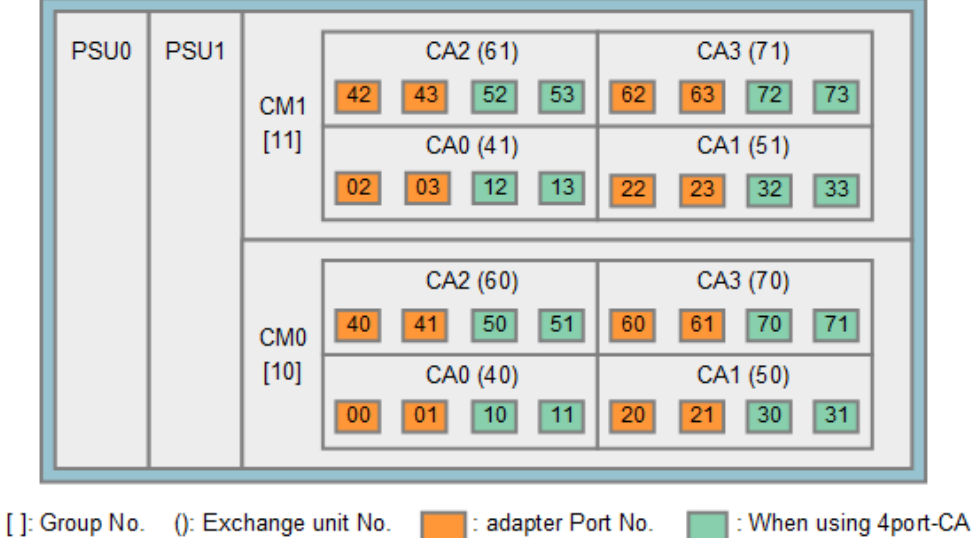

## **ETERNUS DX8100 rear view**

<span id="page-19-1"></span>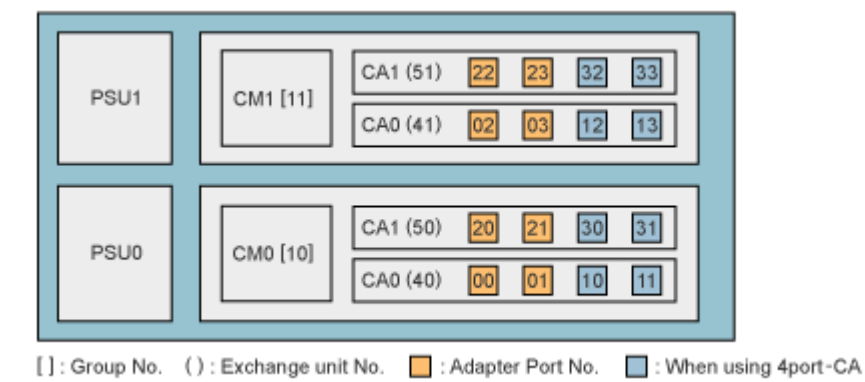

#### **ETERNUS DX8400, ETERNUS DX8700 rear view**

<span id="page-19-2"></span>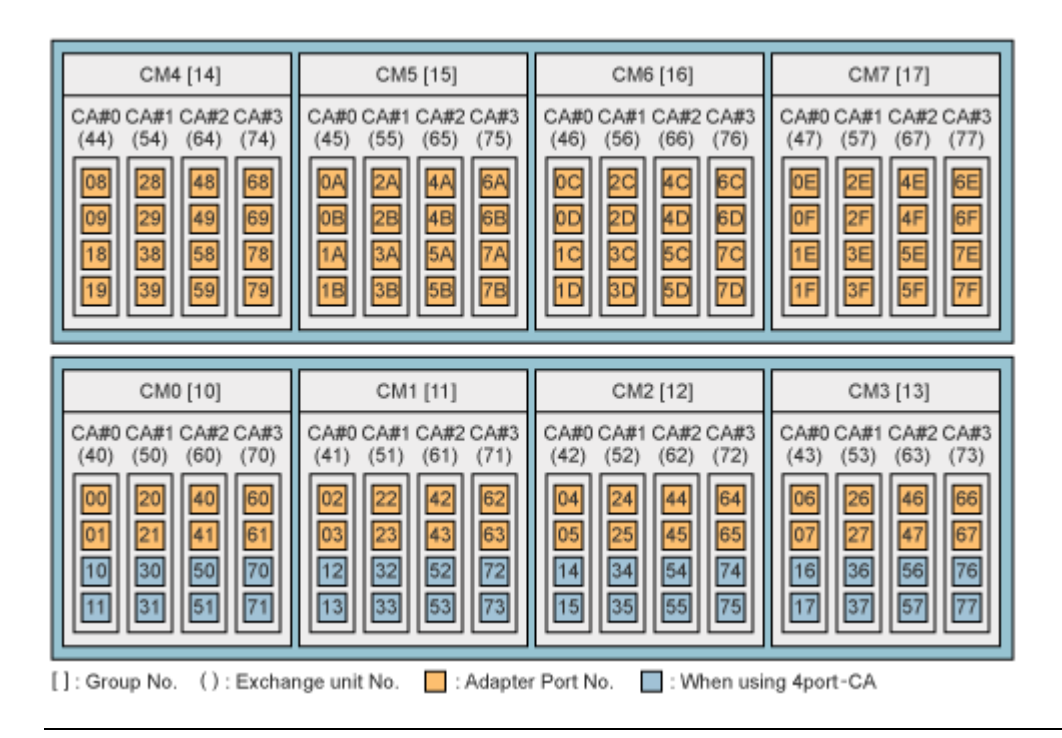

#### <span id="page-20-0"></span>**ETERNUS2000 rear view (FC, iSCSI connection)**  PSU0 CM0 [10] (10) **BBU** CM1 [11] (11) PSU<sub>1</sub> 01 00 03 02 []: Group No. (): Exchange unit No. [4]: Adapter Port No. [4]: When using 2port-CA

### **ETERNUS2000 rear view (SAS connection)**

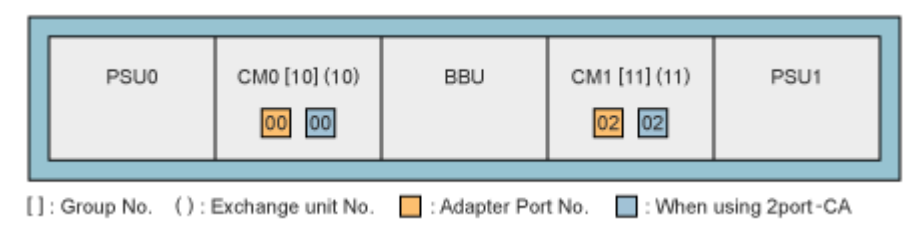

#### **ETERNUS4000 model 80/100 rear view**

<span id="page-20-1"></span>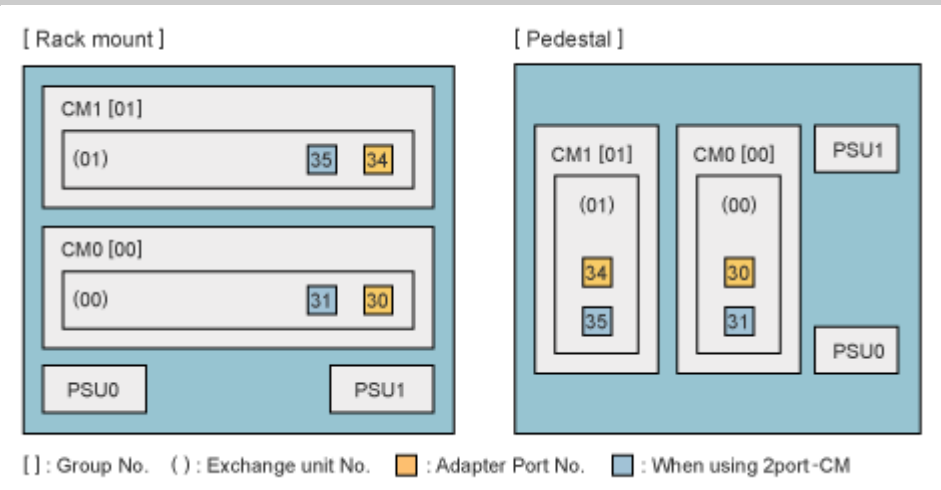

### <span id="page-20-2"></span>**ETERNUS4000 model 300/400/500/600, ETERNUS8000 model 700/800 rear view**

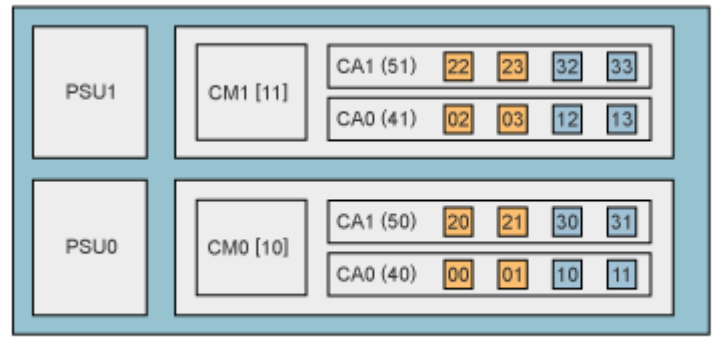

<sup>[]:</sup> Group No. (): Exchange unit No. | : Adapter Port No. | : When using 4port-CA

## **ETERNUS8000 model 900/1100/1200/2100/2200 rear view**

<span id="page-21-0"></span>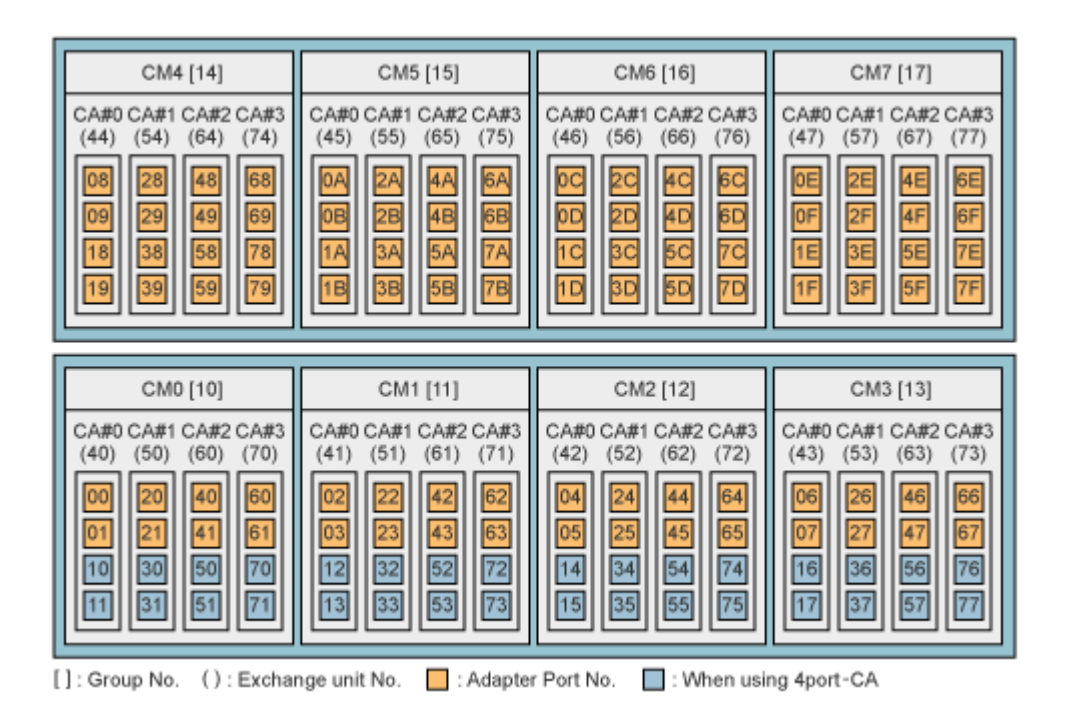

#### <span id="page-21-1"></span>**ETERNUS3000 model 50 rear view**

#### [ Rack mount ]

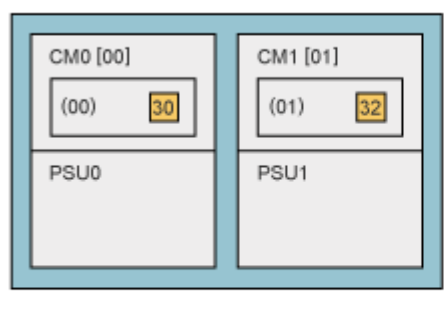

#### [ Pedestal ]

[Pedestal]

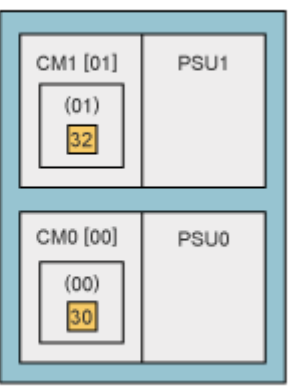

[]: Group No. (): Exchange unit No. | : Adapter Port No.

### <span id="page-21-2"></span>**ETERNUS3000 model 80/100 rear view**

#### [Rack mount]

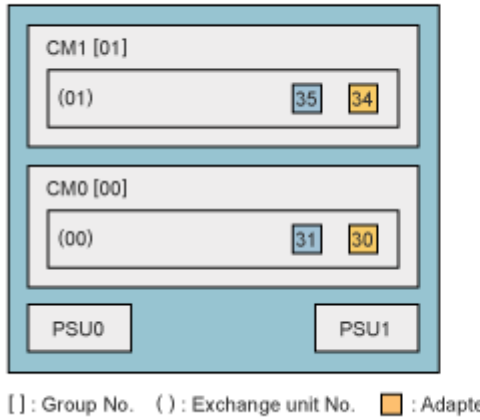

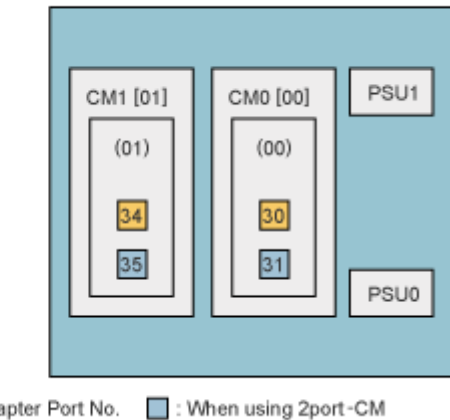

#### **ETERNUS3000 model 200/300/400/500/600/700 rear view**

<span id="page-22-0"></span>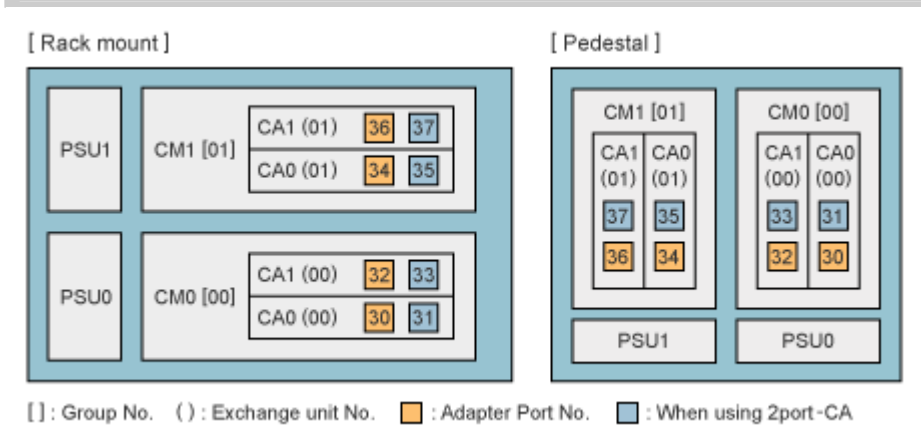

#### **ETERNUS6000 front & rear view**

<span id="page-22-1"></span>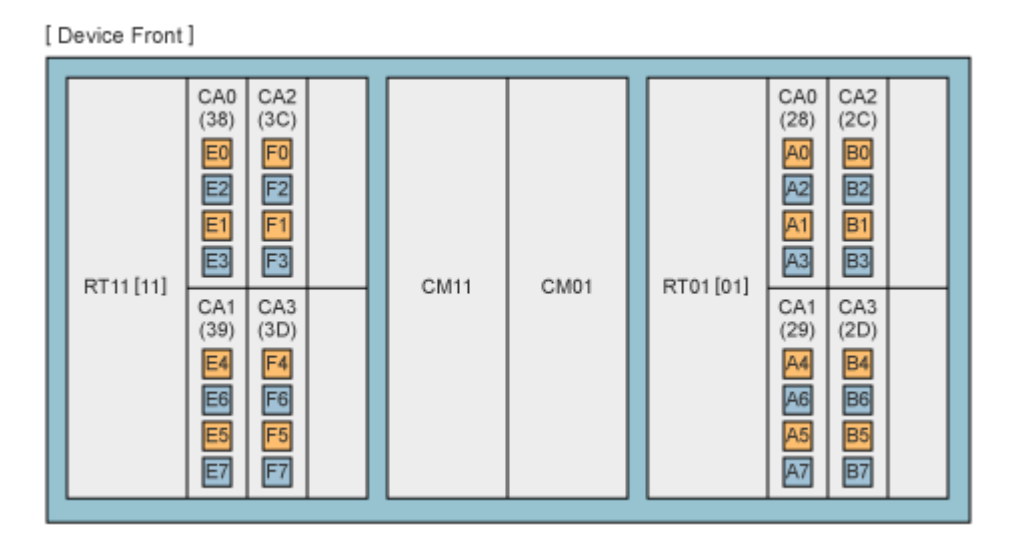

[ Device Rear ]

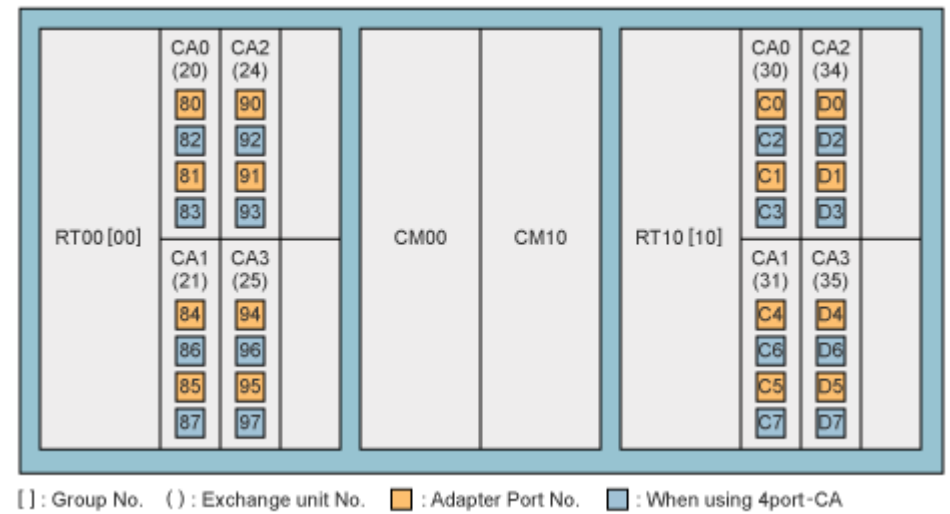

PSU1

PSU0

## <span id="page-23-0"></span>**GR710 rear view**

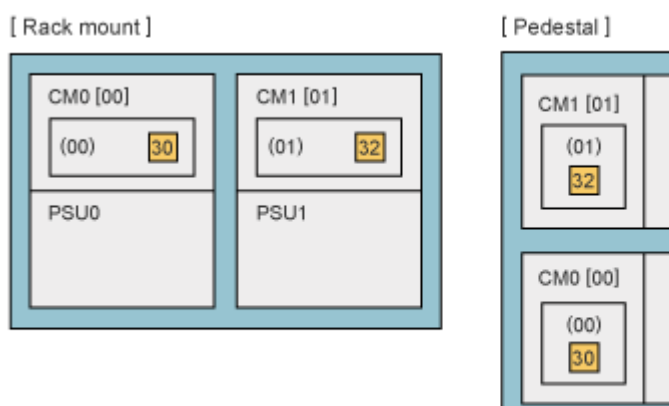

[]: Group No. (): Exchange unit No. | : Adapter Port No.

#### **GR720 and GR730 rear view**

<span id="page-23-1"></span>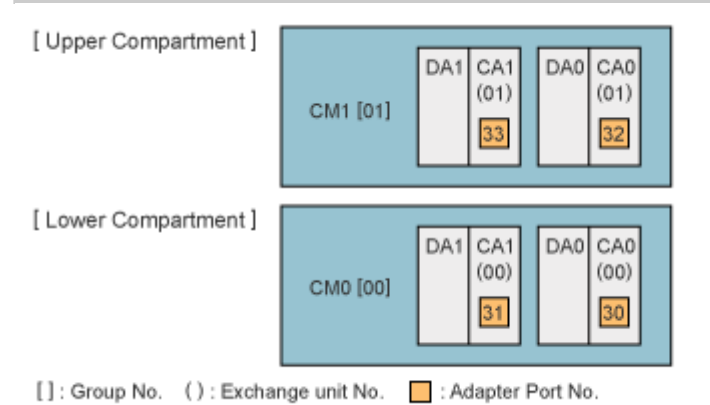

## <span id="page-23-2"></span>**GR740, GR820, GR840 front & rear view**

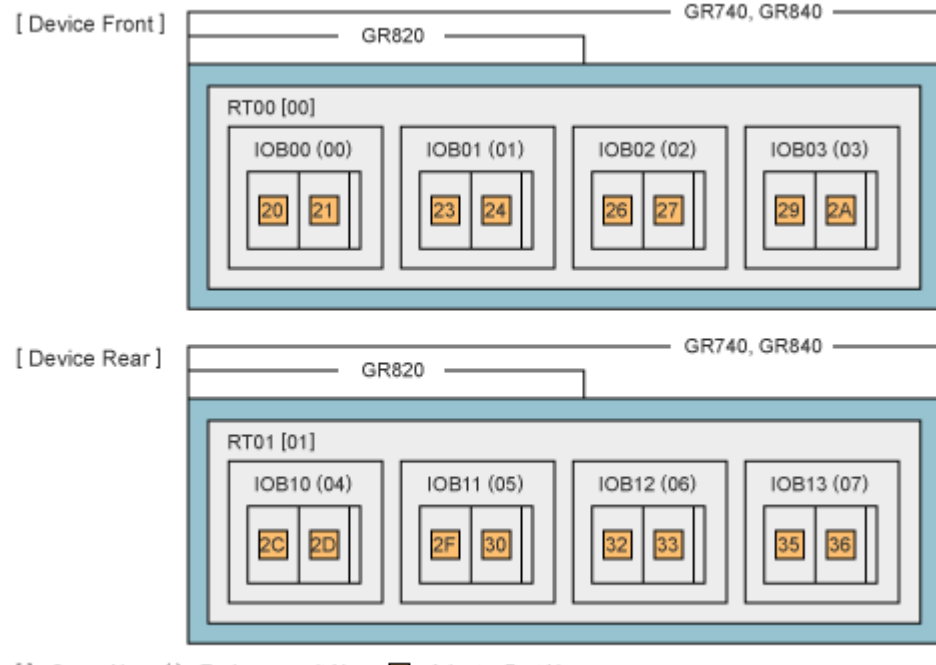

[]: Group No. (): Exchange unit No. | : Adapter Port No.

## <span id="page-24-0"></span>**Assigned-/Non-assigned CM Type Disk Storage Systems**

For ETERNUS disk storage systems, there are two system types: "Assigned-CM" and "Non-assigned-CM." With Assigned-CM disk storage systems, the main access path for each LU is assigned to a particular controller. With Non-assigned-CM disk storage systems, there are no assigned LU access paths as such.

With "Assigned-CM" type disk storage systems, the path connected to the assigned controller is active. Paths to other controllers are on standby. With "Non-assigned-CM" type disk storage systems, all paths are active and used for access.

The table below shows the "Assigned-CM" and "Non-assigned-CM" disk storage systems.

Load balancing/Failover performance can differ depending on "Assigned-CM" and "Non-assigned-CM" use and the number of paths employed. For details, refer to the supplied product manual.

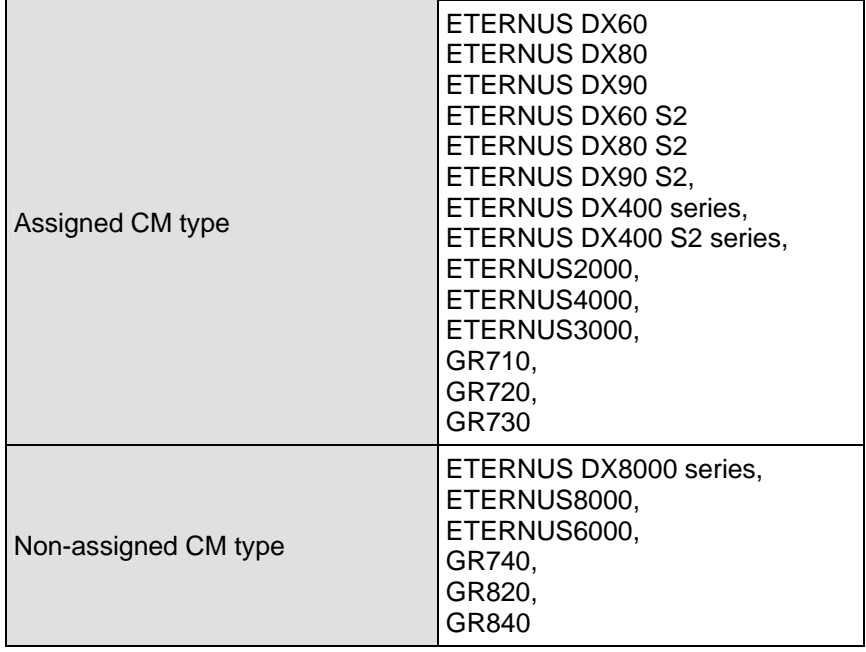

## <span id="page-25-0"></span>**Change Unit of Disk Storage Systems**

The iompadm change/restart command has a "change unit" parameter. The change unit represents a module of a disk storage system as follows.

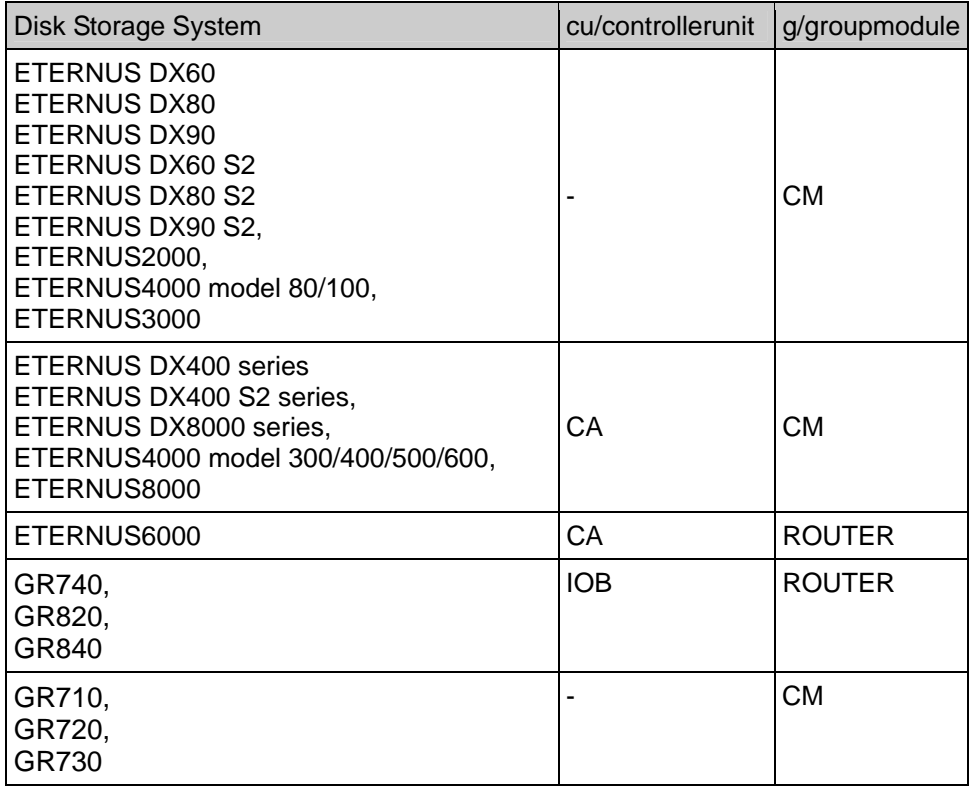

When a CA of ETERNUS6000 is exchanged, the change unit must be cu or controllerunit. When a CM of ETERNUS3000 is exchanged, the change unit must be g or groupmodule.

## <span id="page-26-0"></span>**Linux Kernel and ETERNUS Multipath Driver Update**

#### <span id="page-26-1"></span>**How to Update Linux Kernel**

Apply the latest patch of ETERNUS Multipath Driver Update the Linux kernel. If the update fails, refer to the next section.

#### <span id="page-26-2"></span>**Recovery from failure of Linux kernel update**

When Linux kernel update fails, follow the instructions below.

Run the "mpdsetup" command with fjmkinitrd option as root user.

# /opt/FJSVmpd/system/mpdsetup fjmkinitrd

If using grub as the boot loader, check the setting. (grub is generally used on x86 architecture or EM64T architecture)

If using Red Hat Enterprise Linux v.4, check the /boot/grub/grub.conf file. When there is not an initrd line corresponding to the title line, add the initrd line as follows.

Example: When you failed to apply 2.6.9-42.ELsmp kernel

[before correction] title Red Hat Enterprise Linux AS (2.6.9-42.ELsmp) root (hd0,0) kernel /vmlinuz-2.6.9-42.ELsmp ro root=LABEL=/

[after correction]

 title Red Hat Enterprise Linux AS (2.6.9-42.ELsmp) root (hd0,0) kernel /vmlinuz-2.6.9-42.ELsmp ro root=LABEL=/ initrd /initrd-2.6.9-42.ELsmp.img <- Add this line!

Then, set the above kernel as default kernel of grub.

Apply the kernel update again.

Run the "mpdsetup" command.

# /opt/FJSVmpd/system/mpdsetup

Reboot the server

#### <span id="page-26-3"></span>**WARNING Message during Linux Kernel Update**

The following message might be displayed when updating the Linux kernel on Red Hat Enterprise Linux AS v.4, Red Hat Enterprise Linux ES v.4 or Red Hat Enterprise Linux 5. Please ignore the message.

WARNING: No module mpdh found for kernel XXXXX, continuing anyway (XXXXX: kernel version)

#### <span id="page-26-4"></span>**ETERNUS Multipath Driver Update**

For all versions of ETERNUS Multipath Driver Never use '-U' option of the rpm command. Please check a software information or a patch installation manual.

#### <span id="page-27-0"></span>**Recovery from failure of update to Red Hat Enterprise Linux 5.5**

OS doesn't start when updating it to Red Hat Enterprise Linux 5.5 in the following conditions.

1.The ETERNUS Multipath Driver before V2.0L14 is installed in the Red Hat Enterprise Linux 5.5

2.The environment that uses the ETERNUS Multipath Driver before V2.0L14 is updated to Red Hat Enterprise Linux 5.5.

3.The environment that uses the ETERNUS Multipath Driver that applies the following patches is updated to Red Hat Enterprise Linux 5.5.

- Red Hat Enterprise Linux 5.5 (for x86) : Patch before T000972LP-09<br>Red Hat Enterprise Linux 5.5 (for Intel64) : Patch before T000973LP-09
- Red Hat Enterprise Linux 5.5 (for Intel64)

Red Hat Enterprise Linux 5.5 (for Intel Itanium) : Patch before T000971QP-09

Please follow the instructions below to recover from the failure. ( Please prepare installation CD1 of Red Hat Enterprise Linux 5.5 and Product CD of ETERNUS multipath driver V2.0L20 or later.)

Set installation CD1 of Red Hat Enterprise Linux 5.5 to the drive, and start the server.

Input to the Boot prompt as "linux rescue", and boot up a system in the rescue mode.

"Selection of the language" and "Selection of the keyboard" screen are displayed, and select the item corresponding to the environment.

"Setting of the network" screen is displayed, and select "no".

"Selection of the method of the mount" screen is displayed, and select either following methods. "Continue "is selected.:automatic mount to /mnt/sysimage is done. "skip" is selected. manual mount to /mnt/sysimage,after the shell starts.

Execute/usr/sbin/chroot command after the shell starts, and change the root directory. # /usr/sbin/chroot /mnt/sysimage

In case /boot partition etc. are set besides/root partition, execute the mount command for those partitions.

Take out installation CD1 of Red Hat Enterprise Linux 5.5, and exchange it for Product CD of ETERNUS multipath driver V2.0L20 or later.

Execute the mount command for Product CD of ETERNUS multipath driver V2.0L20 or later. For instance, it becomes the following when the device of the CD drive is /dev/hda. # mount /dev/hda /media

Move to the CD, and install ETERNUS multipath driver V2.0L20 or later by the mpdpkgadd command.

 # cd /media # ./mpdpkgadd

Move to the root, and take out Product CD of ETERNUS multipath driver V2.0L20 or later after unmounting.  $#$  cd  $/$ 

# umount /media

Execute exit twice, and end the chroot environment and the rescue mode. The server reactivates by the automatic operation after the rescue mode ends.

# exit # exit

#### <span id="page-28-0"></span>**Notes**

#### <span id="page-28-1"></span>**FC Switch**

When using ETERNUS Multipath Driver with FC switches, zoning settings must be defined. For the details of setting zones, please refer to the manual of FC switches.

#### <span id="page-28-2"></span>**Hot plug procedure of FC card (dual port)**

Update ETERNUS Multipath Driver to V2.0L10, Patch 5(T00812-05) or later in order to enable the Hot Plug of FC card (dual port) on Red Hat Enterprise Linux AS v.4 or Red Hat Enterprise Linux ES v.4. When each port of a FC card (dual port) is connected to disk storage system, perform the following procedure. If only one port of a FC card (dual port) is connected to disk storage system, perform as usual.

- adding a card

Follow the procedure of "PRIMEQUEST 500/400 SERIES REFERENCE MANUAL" Appendix B.5.2.1. - deleting a card

In the step 1 of "PRIMEQUEST 500/400 SERIES REFERENCE MANUAL" Appendix B.5.2.2, execute 'iompadm change adapter' and 'iompadm del' command for each port, then go to step 2.

- swapping a card

In the step 1 of "PRIMEQUEST 500/400 SERIES REFERENCE MANUAL" Appendix B.5.2.3, execute 'iompadm change adapter' and 'iompadm del' command for each port, then go to step 2.

#### <span id="page-28-3"></span>**iSCSI**

When iSCSI interface is used to connect disk storage systems, please set the iSCSI timer using the iscsiadm command.

Please refer to the guide of the storage system for details concerning the use of iSCSI initiator.

- Please confirm whether the iSCSI timer is correctly set to 25 seconds by the following command. # iscsiadm -m node -p [IP of target] -o show | grep timeo.replacement\_timeout
- Example: When you confirm the timer of target IP 192.168.10.189 # iscsiadm -m node -p 192.168.10.189 -o show | grep timeo.replacement\_timeout
- Please execute the following command to set the timer to 25 seconds if the timer is not set to 25 seconds # iscsiadm -m node -p [IP of target] -o show | grep timeo.replacement\_timeout -v 25
- Example: When you set the timer of target IP192.168.10.189 to 25 seconds # iscsiadm -m node -p 192.168.10.189 -o update -n node.session.timeo.replacement\_timeout -v 25
- Please reboot OS when you set the iSCSI timer. # shutdown -r now

#### <span id="page-28-4"></span>**LU Configuration**

The LU number has to be allocated from 0 in ascending order, and the LU configuration of each port that configure a multipath has to be equal.

When setting LUN Mapping, Affinity Group or Zone, please set it in the above condition. When not setting LUN Mapping, Affinity Group or Zone on ETERNUS3000, ETERNUS4000 model 80/100, GR710, GR720 or GR730, please check a logical volume number is from 0 in ascending order. Please refer to the manual of ETERNUS disk storage system for the details of how to set LUN Mapping, Affinity Group or Zone and how to check a logical volume number.

#### <span id="page-29-0"></span>**Multiple LUN Mappings Configuration**

<span id="page-29-1"></span>1. In the case of ETERNUS Multipath Driver V2.0L10 or later

A server can recognize multiple LUN Mappings, Affinity Group or Zones set in a disk storage system.

Example of Multiple LUN Mappings Configuration:

2 paths to the LUN Mapping 1 and 2 paths to the LUN Mapping 2 are correctly configured.

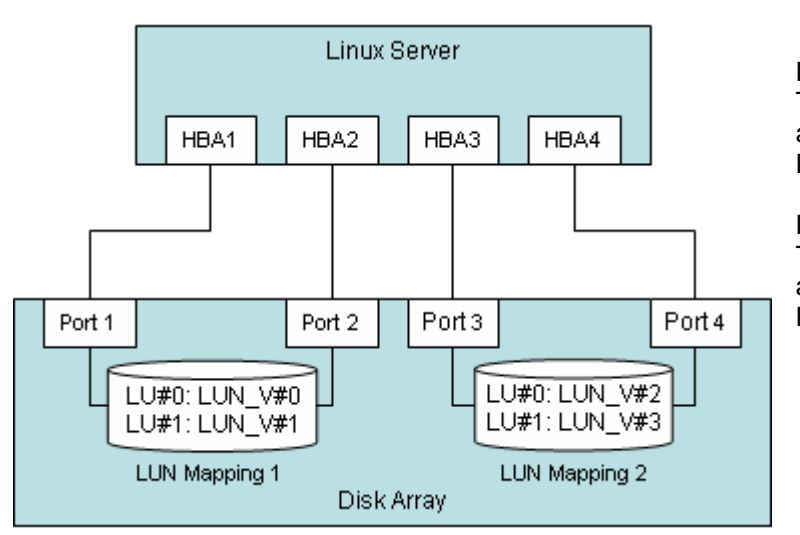

LUN Mapping 1 The logical volume (LUN\_V) #0 is mapped on LU#0, and the logical volume (LUN\_V) #1 is mapped on LU#1.

LUN Mapping 2 The logical volume (LUN V)  $#2$  is mapped on LU#0, and the logical volume (LUN\_V) #3 is mapped on LU#1.

#### <span id="page-29-2"></span>2. In the case of ETERNUS Multipath Driver V2.0L03 or earlier

"Multiple LUN Mappings Configuration" is not supported. ETERNUS Multipath Driver V2.0L03 or earlier can recognize up to 256 LUs per disk storage system. A server where ETERNUS Multipath Driver V2.0L03 or earlier is installed can recognize up to 702 LUs which include internal SCSI disks, disk storage system and so on. (Available device names are from /dev/sda to /dev/sdzz.) ETERNUS Multipath Driver V2.0L10 or later doesn't have such a limitation.

#### <span id="page-29-3"></span>**Expansion, reduction and replacement of disk storage systems**

If expansion, reduction or replacement of disk storage systems is performed on a system where ETERNUS Multipath Driver V2.0L03 or earlier is running, follow the procedure below. For detailed operation, please refer to a software information or a patch installation manual.

Make a variable-recognition-order initrd

A variable-recognition-order initrd was already made, go to the next step. But if any ETERNUS Multipath Driver patches were applied on the system, a variable-recognition-order initrd must be made.

Reboot a system using the variable-recognition-order initrd made in step 1 Change a boot loader setting to use the variable-recognition-order initrd made in step 1 and reboot a system.

Make a fixed-recognition-order initrd

Reboot a system using the fixed-recognition-order initrd made in step 3 Change a boot loader setting to use the fixed-recognition-order initrd made in step 3 and reboot a system.

If using ETERNUS Multipath Driver V2.0L10 or later, please refer to the "ETERNUS Multipath Driver V2.0 User's Guide".

#### <span id="page-30-0"></span>**udev Configuration**

When you use the udev function for the device which is controlled by the ETERNUS Multipath Driver, please use by-id names. Because the udev function is formally supported by Red Hat Enterprise Linux AS v.4 Update4 or later and Red Hat Enterprise Linux ES v.4 Update4 or later, apply Update4 or later to your system to use the udev function. Red Hat Enterprise Linux 5, Red Hat Enterprise Linux 6, SUSE Linux Enterprise Server 10 SP1 and SUSE Linux Enterprise Server 11 SP1 support by-id names from the first release.

#### <span id="page-30-1"></span>3. Setting

1.1 Setting of ETERNUS disk storage systems.

To use by-id names, the firmware version of ETERNUS disk storage systems should be equal to or later than that of the following table. When earlier version is used, please update the firmware.

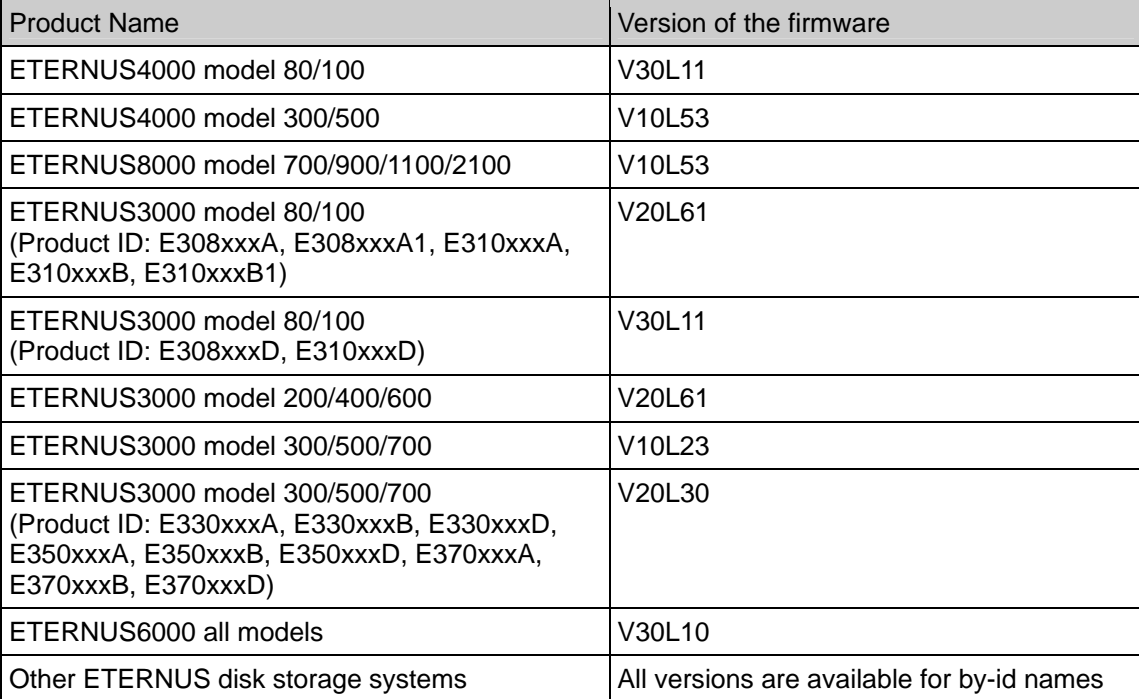

After checking the firmware version of ETERNUS disk storage system, perform the following setting. Please refer to the manual of ETERNUS disk storage system for details.

In the case of ETERNUS4000 model 80/100 and ETERNUS3000, select 'Type 01 & 03' as a value of 'Inquiry Command Page 83' in 'Append/Delete Host Response Pattern(s)' page.

In the case of ETERNUS6000, select 'type1 + type3' as a value of 'response data type for Inquiry PageCode 0x83' in 'Set Host Response' page.

#### 1.2 Setting of Linux server.

In the case of Red Hat Enterprise Linux 5 or later and Red Hat Enterprise Linux 6 or later, by-id names can be used in default setting.

In the case of SUSE Linux Enterprise Server 10 SP1 or later and SUSE Linux Enterprise Server 11 SP1 or later, by-id names can be used in default setting.

In the case of Red Hat Enterprise Linux AS v.4 Update4 or later and Red Hat Enterprise Linux ES v.4 Update4 or later, in the '/etc/scsi id.config' file, change from 'options=-b' to 'options=-gu' and add the following lines to end of the file. Then reboot the server.

vendor=FUJITSU, model=ETERNUS\_DXL, options=-p 0x83 vendor=FUJITSU, model=ETERNUS\_DX400, options=-p 0x83 vendor=FUJITSU, model=ETERNUS\_DX8000, options=-p 0x83 vendor=FUJITSU, model=E2000, options=-p 0x83 vendor=FUJITSU, model=E4000, options=-p 0x83 vendor=FUJITSU, model=E400A, options=-p 0x83 vendor=FUJITSU, model=E8000, options=-p 0x83 vendor=FUJITSU, model=E3000, options=-p 0x83 vendor=FUJITSU, model=E6000, options=-p 0x83

In the case of Red Hat Enterprise Linux AS v.4 Update2 or earlier and Red Hat Enterprise Linux ES v.4 Update2 or earlier on PRIMEQUEST, add the following lines to end of the '/etc/scsial.config' file. Then reboot the server.

vendor=FUJITSU, model=E2000, options=-p 0x83 vendor=FUJITSU, model=E4000, options=-p 0x83 vendor=FUJITSU, model=E400A, options=-p 0x83 vendor=FUJITSU, model=E8000, options=-p 0x83 vendor=FUJITSU, model=E3000, options=-p 0x83 vendor=FUJITSU, model=E6000, options=-p 0x83

#### <span id="page-31-0"></span>4. Correspondence between the by-id names and the usual /dev/sda type names

The by-id names are symbolic link to /dev/sdX name. So you can confirm relation between the by-id name and /dev/sdX name by executing the 'ls –l /dev/disk/by-id' command.

Example: Check the by-id name of /dev/sdb

# ls -l /dev/disk/by-id/ total 0 lrwxrwxrwx 1 root root 9 Dec 2 2006 scsi-3600e000000cb00000000000100000000 -> ../../sdb lrwxrwxrwx 1 root root 9 Dec 2 2006 scsi-3600e000000cb00000000000100010000 -> ../../sdc lrwxrwxrwx 1 root root 9 Dec 2 2006 scsi-3600e000000cb00000000000100020000 -> ../../sdd

The result shows that the by-id name of /dev/sdb is /dev/disk/by-id/scsi-3600e000000cb00000000000100000000.

#### <span id="page-31-1"></span>5. Notice

When you use by-id names as device names of disks in a disk storage system, change all disk storage system related settings of OS and applications from /dev/sdX type names to by-id names.

If you use PRIMECLUSTER GDS, change Host Response setting before installing PRIMECLUSTER GDS. If you have already used PRIMECLUSTER GDS, don't change Host Response setting.

If sadump is used on PRIMEQUEST server, after changing the setting of ETERNUS, set the sadump again. It isn't necessary to use the recognition order setting (fixed-recognition-order initial RAM disk), if by-id names are specified as the device names for all configuration file such as /etc/fstab.

#### <span id="page-31-2"></span>**Setting of qla2xxx driver**

When downloading and installing the gla2xxx driver from the QLogic Corp. web-site, the following two lines may appear in the "/etc/modprobe.conf" file. They must be commented out. Add "#" to the beginning of the following two lines to comment them out, and install ETERNUS Multipath Driver. If ETERNUS Multipath Driver has already been

installed, run the "/opt/FJSVmpd/system/mpdsetup" command after commenting them out.

install qla2xxx /sbin/modprobe qla2xxx\_conf; /sbin/modprobe --ignore-install qla2xxx remove qla2xxx /sbin/modprobe -r --first-time --ignore-remove qla2xxx && { /sbin/modprobe -r --ignore-remove qla2xxx\_conf; }

#### <span id="page-32-0"></span>**Hot Plug of FC Card on Red Hat Enterprise Linux 5.3 (for Intel Itanium)**

The lpfc driver bundled with Red Hat Enterprise Linux 5.3 (for Intel Itanium) has a problem about hot plug. The problem is that hot plug procedure takes a lot of time. The problem has been resolved by the following version of the lpfc driver which is released by Fujitsu.

lpfc-fjstd-RHEL5-8.2.0.33.3p-2 lpfc-fjext-RHEL5-8.2.0.33.3p-2 lpfc-fjstd-RHEL5-xen-8.2.0.33.3p-2 lpfc-fjext-RHEL5-xen-8.2.0.33.3p-2

#### <span id="page-32-1"></span>**Notes when multipath is composed**

Please connect the HBA in the server and the disk array device as there is a redundancy. For instance, please use CM0 and CM1 of ETEURNUS DX400 series to configure multipaths. Moreover, it is necessary to consider even number/odd number of CM for the disk array device with three CMs or more such as ETEURNUS DX8000 series.

Contact a Fujitsu engineer for details.

About This Installation Information

This Installation Information is devoted to providing technical information and an overview of the basic facilities of ETERNUS Multipath Driver. The contents of this document may be modified without any prior notice. Please contact FUJITSU LIMITED if you find any error in descriptions.

FUJITSU LIMITED is not responsible for indemnity that might be caused by the contents in this documentation or any damage related to contents in this documentation.

FUJITSU LIMITED http://www.fujitsu.com/storage/